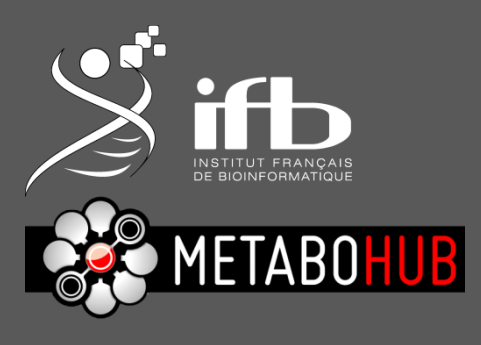

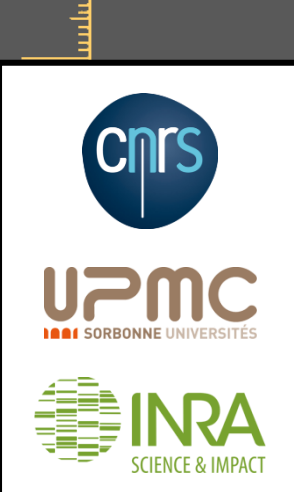

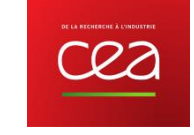

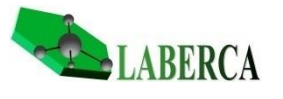

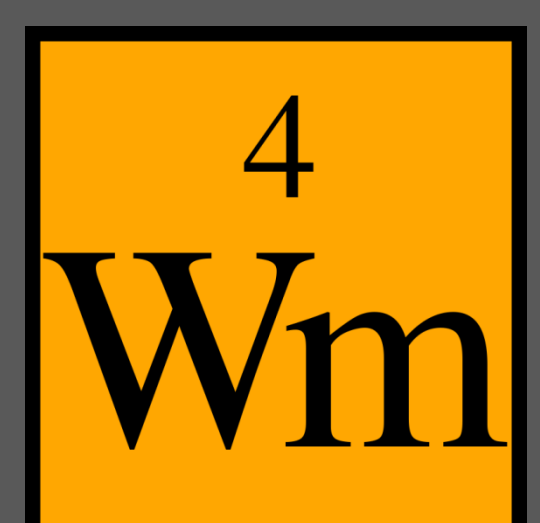

Workflow4metabolomics

**How to perform statistical analysis?**

PCA analysis and (O)PLS(-DA) modelling

Etienne Thévenot

24/09/2015 v 1.0.0

 $11$ 

# **The "Multivariate" module**

- The "**Multivariate**" module allows you to perform:
	- Principal Component Analysis (**PCA**)
	- Partial Least-Squares regression (**PLS**) and discriminant analysis (**PLS-DA**)
	- Orthogonal Partial Least-Squares regression (**OPLS**) and discriminant analysis (**OPLS-DA**)
- It is available in the "Statistical Analysis" sections of LC-MS, GC- $MS<sub>u</sub>$  and  $NMR<sub>u</sub>$

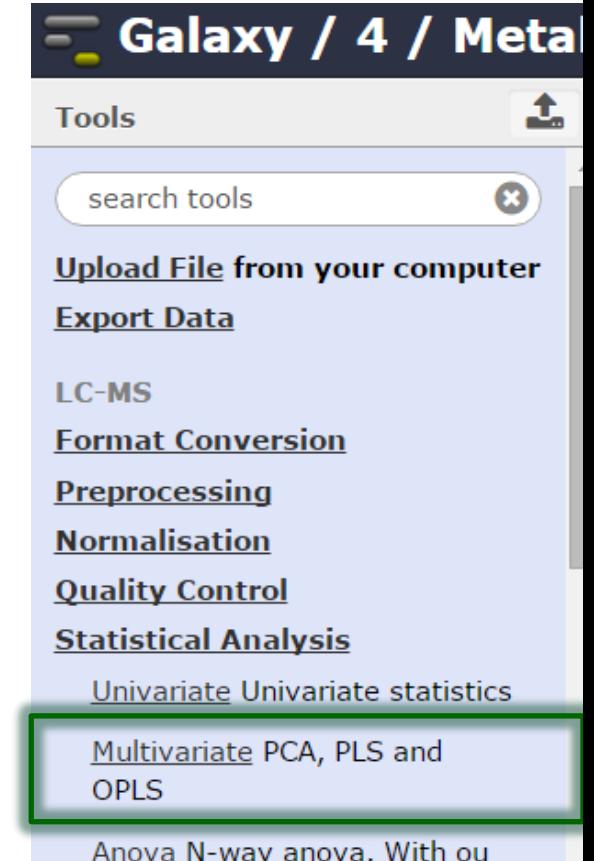

**Multivariate**

Anova N-way anova. With ou Without interactions

ACP ellipsoid by factors

Hierarchical Clustering using ctc R package for javatreeview

# **The "Multivariate" module**

• The Multivariate module uses internally the *ropls* R module from bioconductor

**[http://bioconductor.org/packages/ropls](http://bioconductor.org/packages/ropls/)**

- implements the original, NIPALS based, algorithms for PCA, PLS and OPLS
- diagnostics to detect outliers, overfitting
- graphics (scores, loadings, predictions)
- feature selection (VIP, regression coefficients)

Thévenot E.A., Roux A., Xu Y., Ezan E. and Junot C. (2015). Analysis of the human adult urinary metabolome variations with age, body mass index and gender by implementing a comprehensive workflow for univariate and OPLS statistical analyses. *Journal of Proteome Research,* **14:**3322-3335. <http://dx.doi.org/10.1021/acs.jproteome.5b00354>

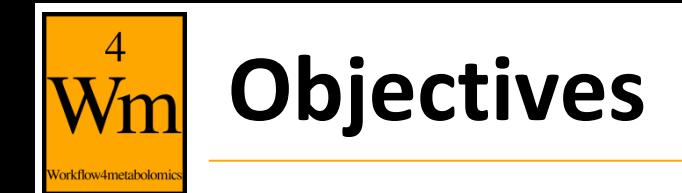

- Multivariate analysis:
	- 1. PCA [unsupervised]: Visualize the structure of the dataMatrix:
	- 2. (O)PLS(-DA) [supervised]: How can a factor of interest (response; column of sampleMetadata) be explained as a linear combination of **all** the variables (predictors) from dataMatrix:  $y = f(X)$ 
		- a. when the response  $y$  is quantitative: (O)PLS regression
		- b. when y is qualitative: (O)PLS(-DA) classification

Complementary to univariate analysis (where variables are tested independently)

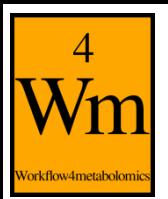

# **Latent variable methods**

- PCA and (O)PLS(-DA) are **latent variable** methods: new components are computed as linear combinations of the original variables
- The assumption is that a few components can efficiently represent the whole dataset (PCA) or model the factor of interest (O)PLS(-DA)
- **Other powerful multivariate methods** exist for regression and classification (Support Vector Machine, Random Forest, etc.)
	- soon available on W4M

# orkflow4metabolon

# **PCA and (O)PLS(-DA) steps in the analysis**

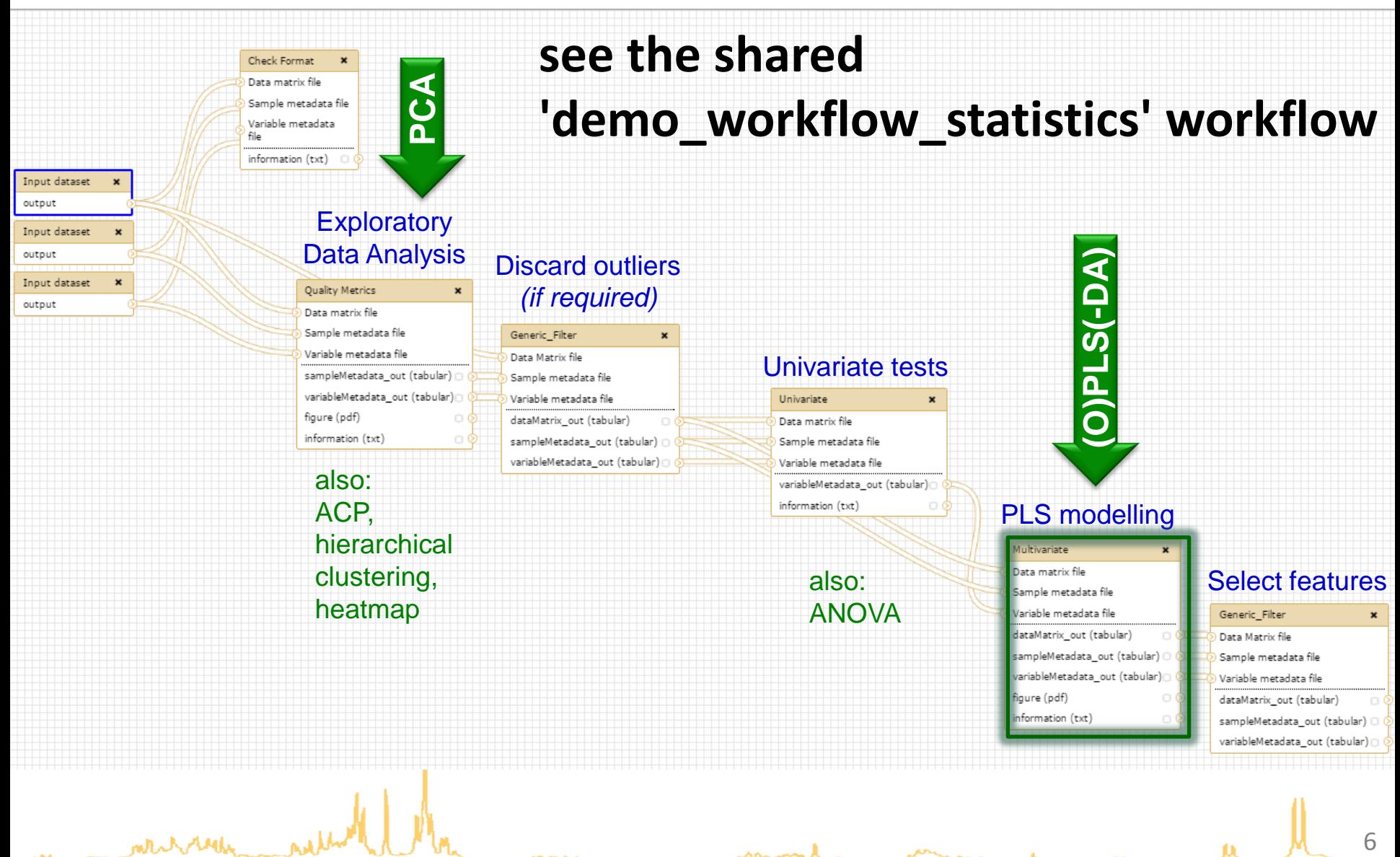

# **Open the "Multivariate" module**

### and select your 3 files of interest:

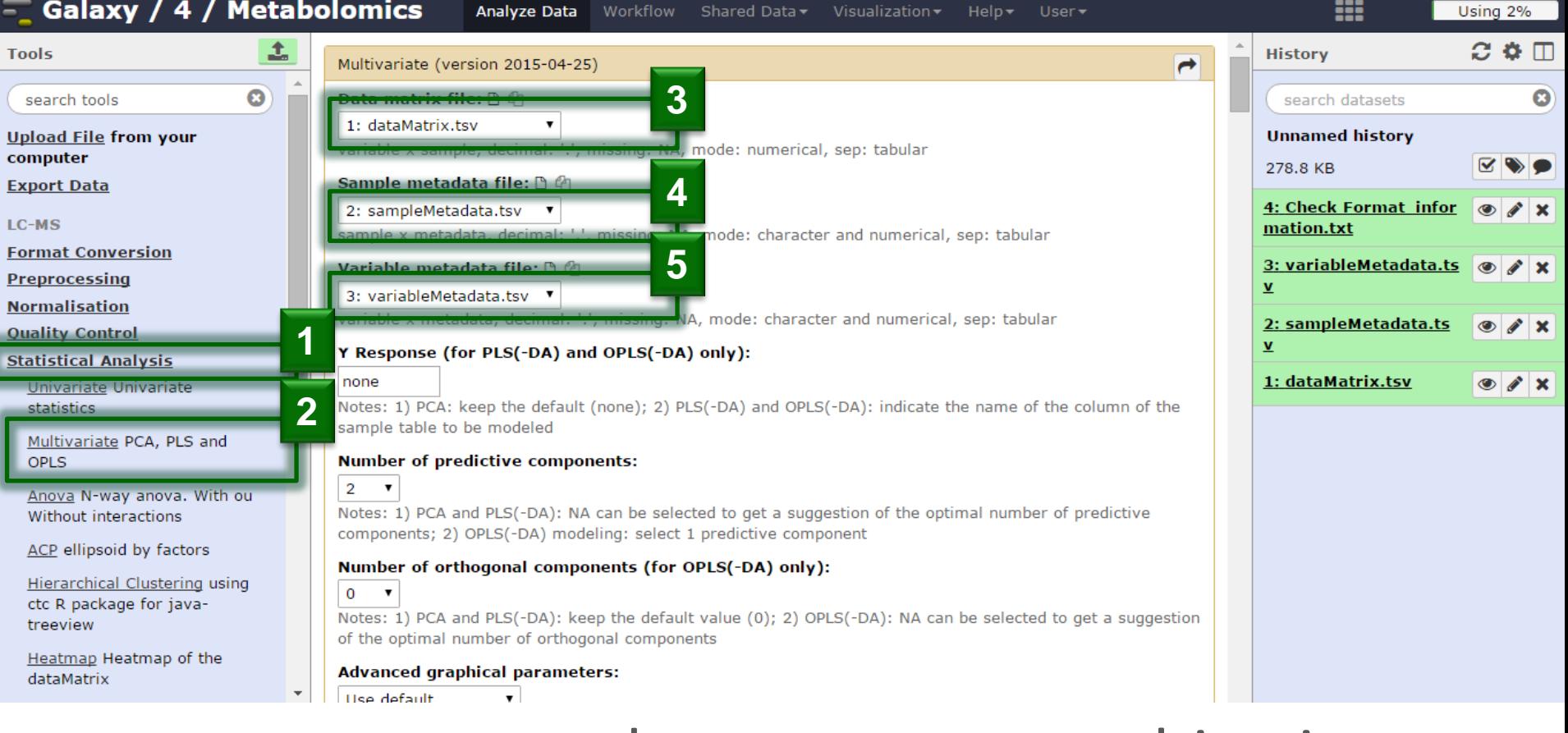

• you are now ready to start your multivariate analyzes!

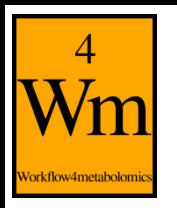

## **Sacurine dataset**

- Objective: influence of age, body mass index and gender on metabolite concentrations in urine
- Cohort: 183 employees from the CEA institute
- Analytics: LTQ-Orbitrap (negative ionization mode)
- Annotation: 109 metabolites were identified or annotated at the MSI level 1 or 2.  $n = 183$
- Pre-processing:
	- XCMS followed by Quan Browser
	- Signal drift and batch effect correction
	- Normalization to the osmolality
	- log10 transformation

Thévenot E.A., Roux A., Xu Y., Ezan E. and Junot C. (2015). Analysis of the human adult urinary metabolome variations with age, body mass index and gender by implementing a comprehensive workflow for univariate and OPLS statistical analyses. *Journal of Proteome Research,* **14:**3322-3335. <http://dx.doi.org/10.1021/acs.jproteome.5b00354>

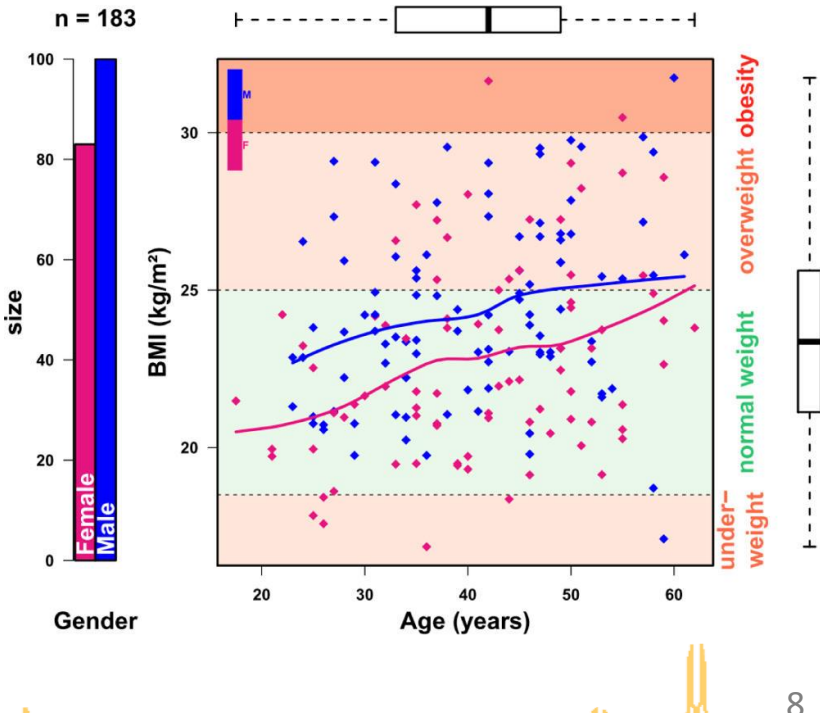

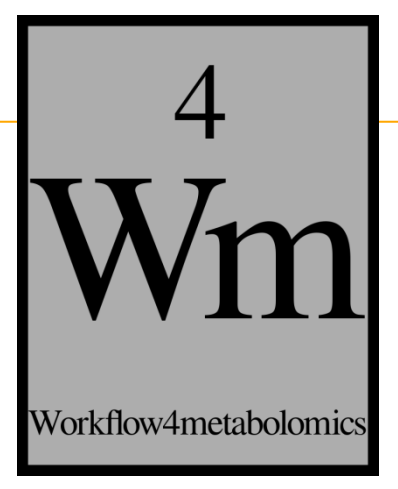

# **PRINCIPAL COMPONENT ANALYSIS (PCA)**

mer roll

თ

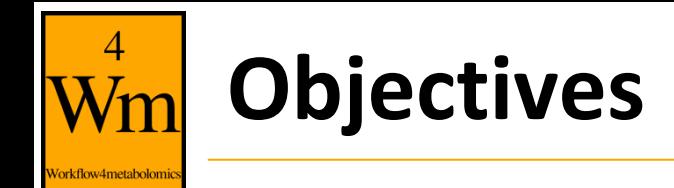

- Visualize the dataMatrix
	- by selecting a few components which capture most of the spread (variance) of the cloud of samples
- Detect outliers
	- which may bias the computation of the component
- Detect clusters of samples
	- which may suggest an internal structuration of the data

# **Unsupervised analysis**

#### *p* **= 30 (quantitative) variables**

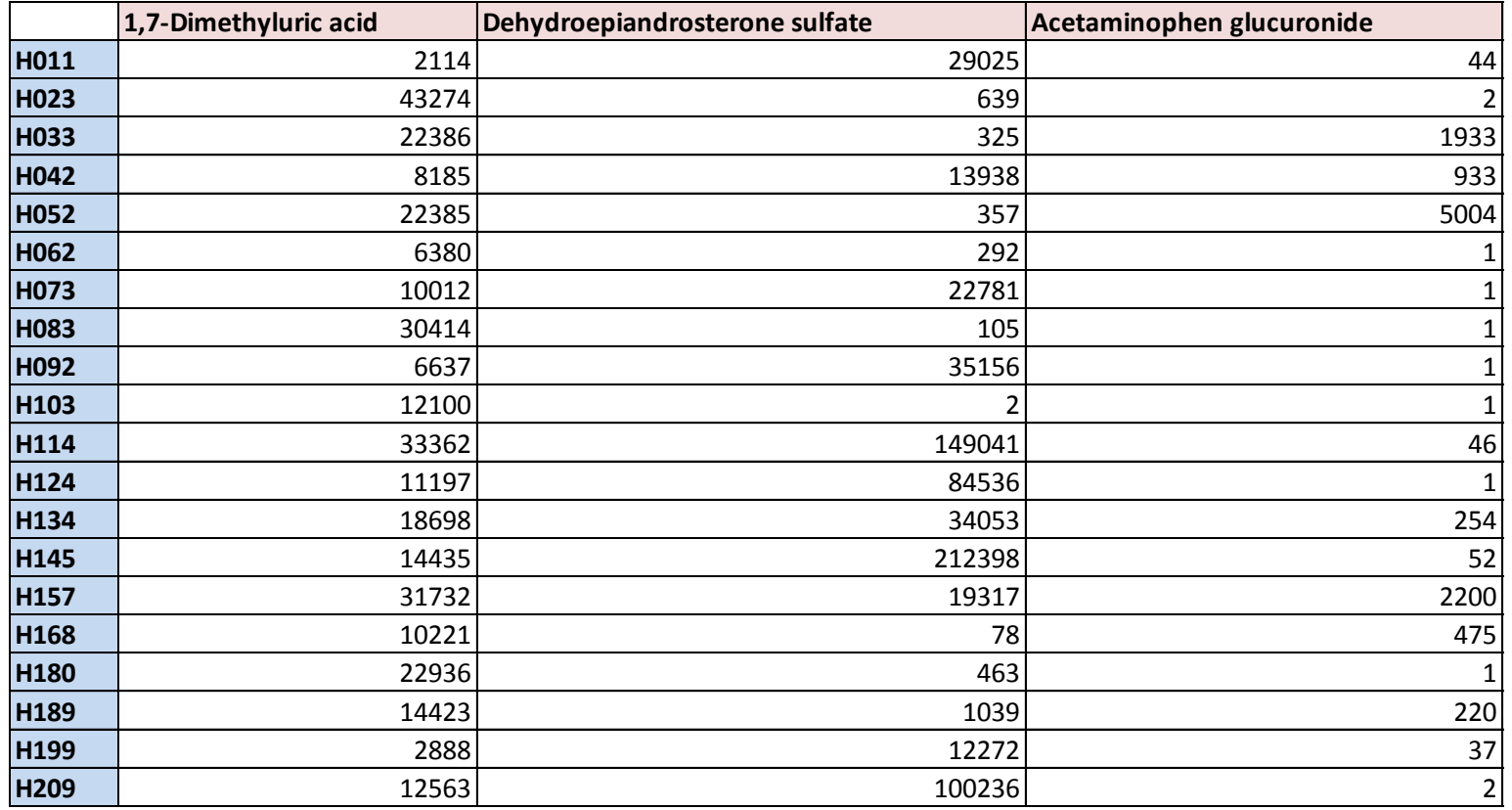

**X**

**Maryland** 

orkflow4metabolomi

**...**

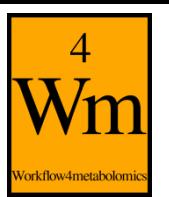

### **How to visualize multivariate observations?**

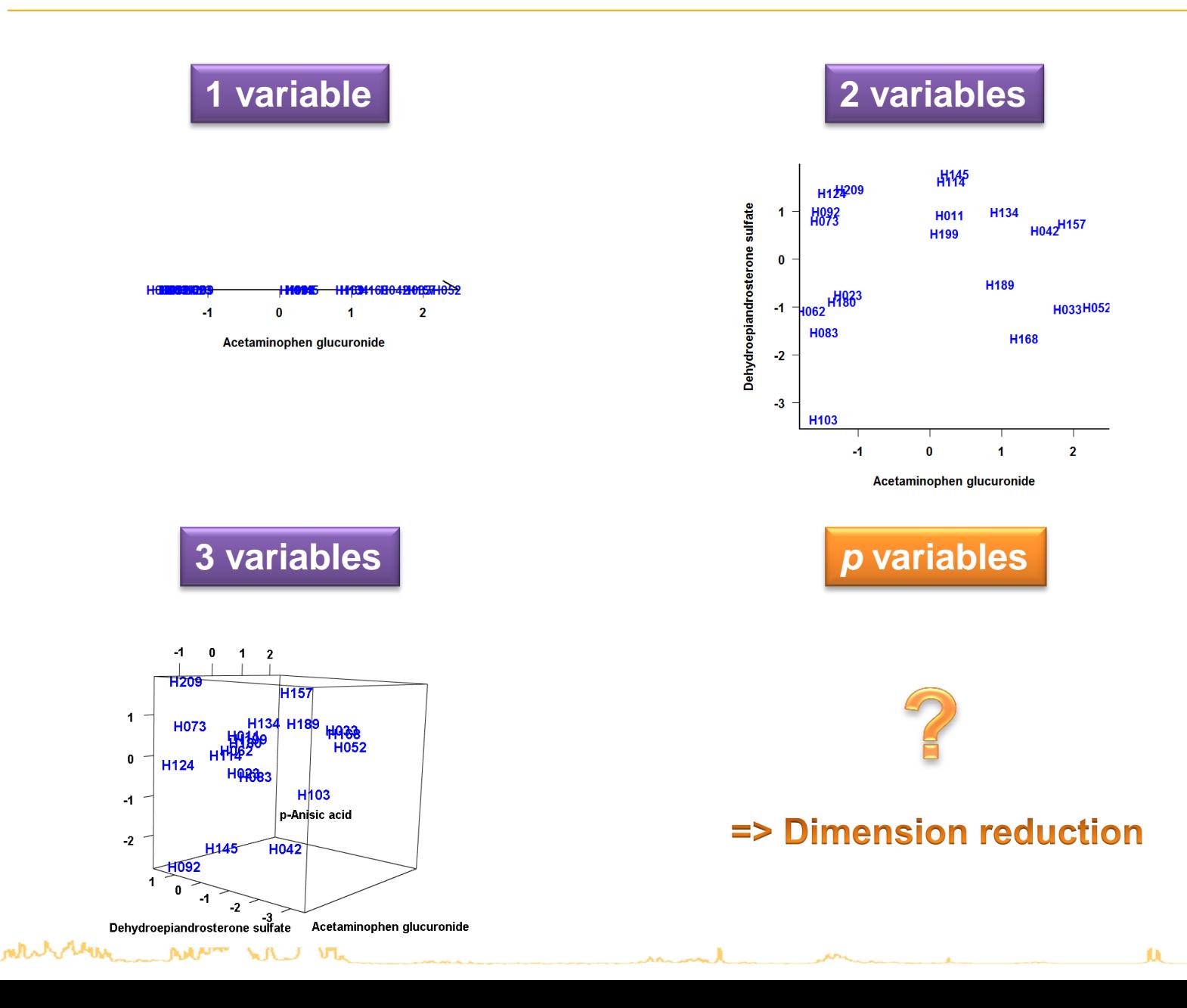

12

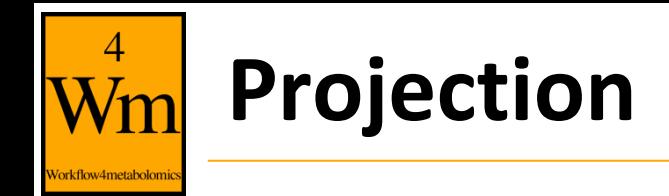

### • Projected distances as high as possible

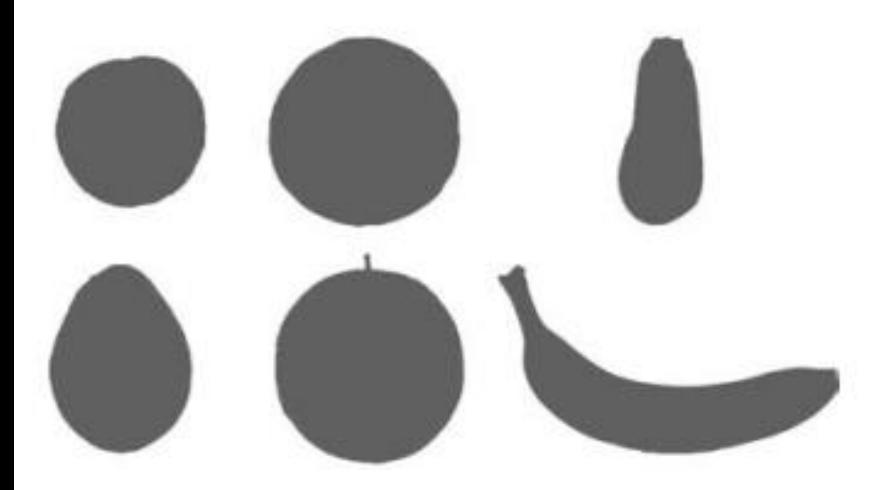

Husson and Pages (2011). Exploratory multivariate analysis by example using R. Chapman & Hall/CRC

mrrrry

# **Projection on latent variables**

- Projected distances as high as possible
- Define new variables as linear combination of original ones

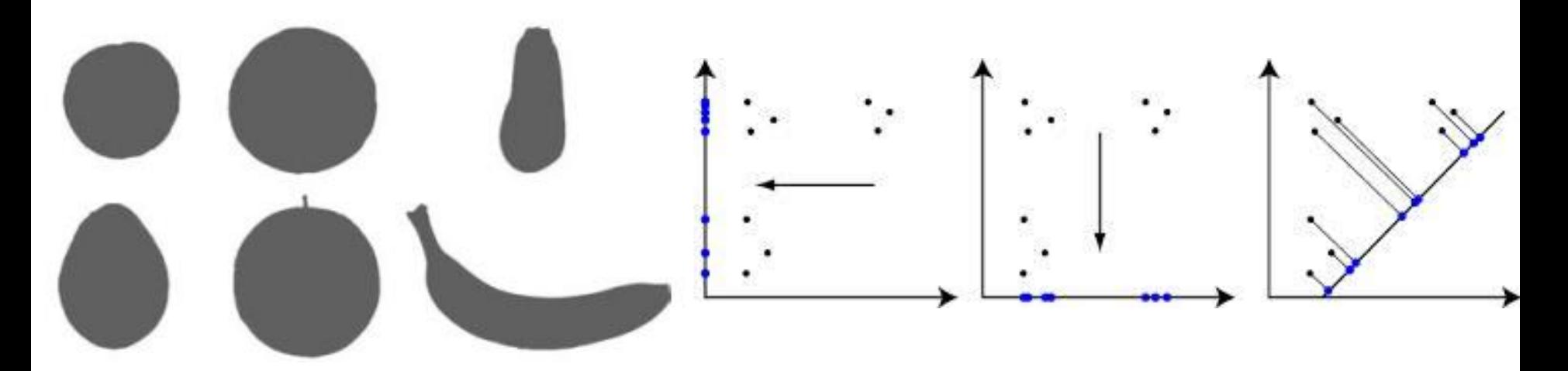

Husson and Pages (2011). Exploratory multivariate analysis by example using R. Chapman & Hall/CRC

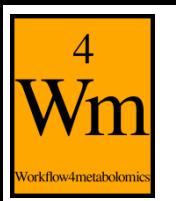

# **Selection of PCA as the type of analysis**

## • Keep the "Y response" to 'none' for PCA (unsupervised analysis)

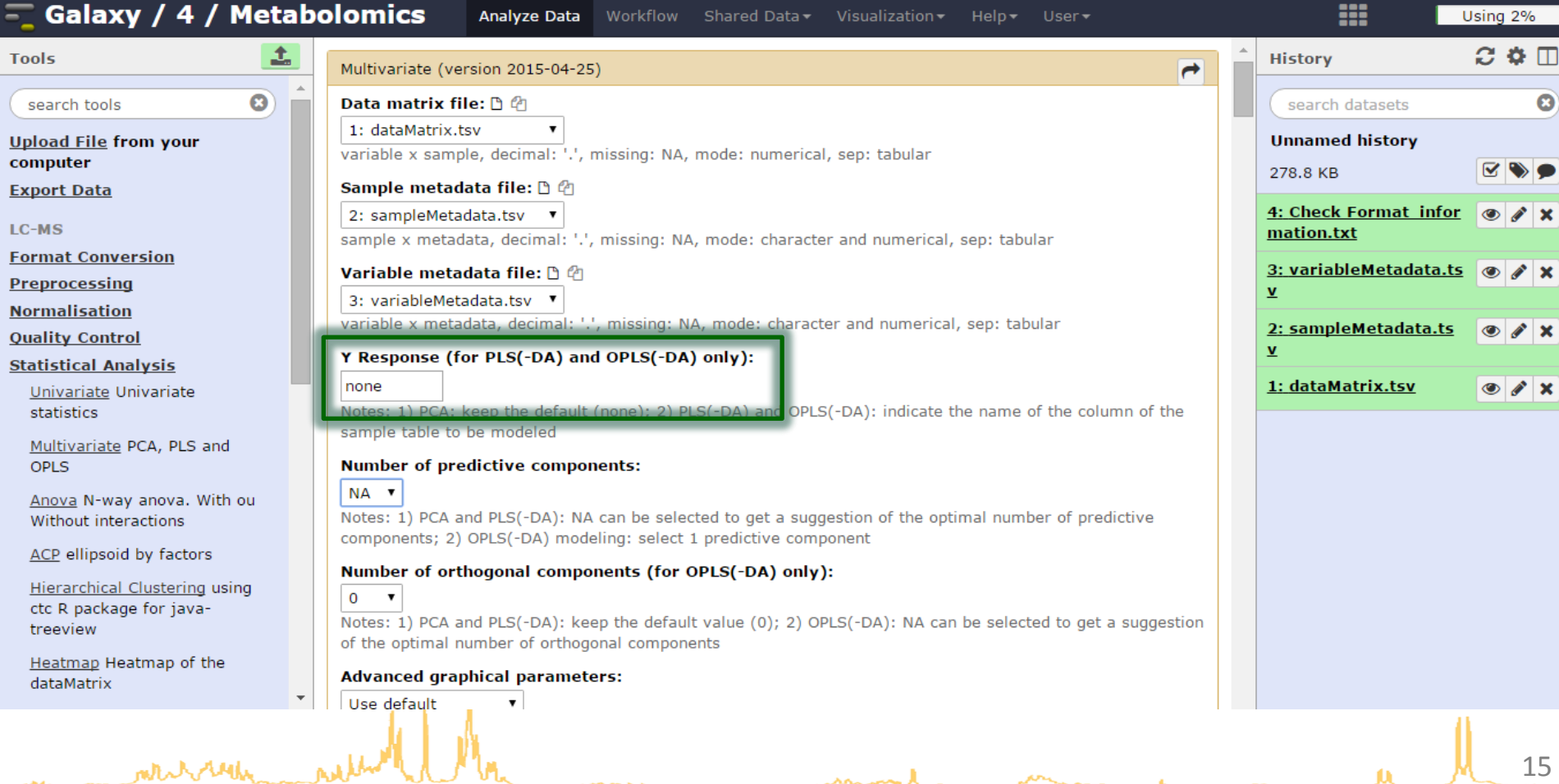

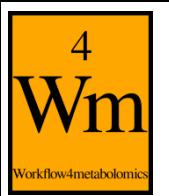

### **Automatic selection of the number of components**

### • Until the variance is less than the mean variance of all components

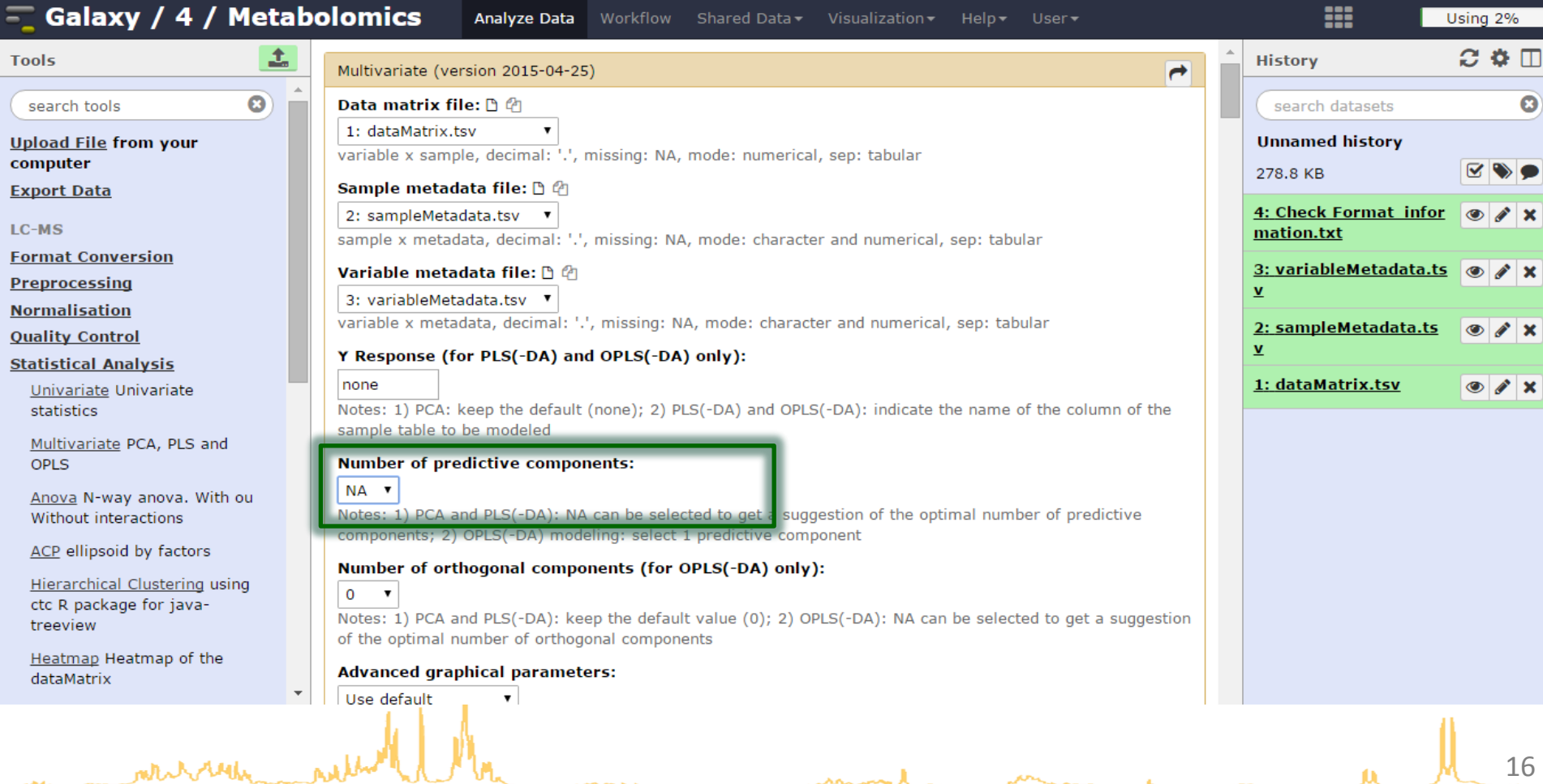

# **Graphical results**

Vorkflow4metabolomi

• scree plot, outliers, and the loading and score plots

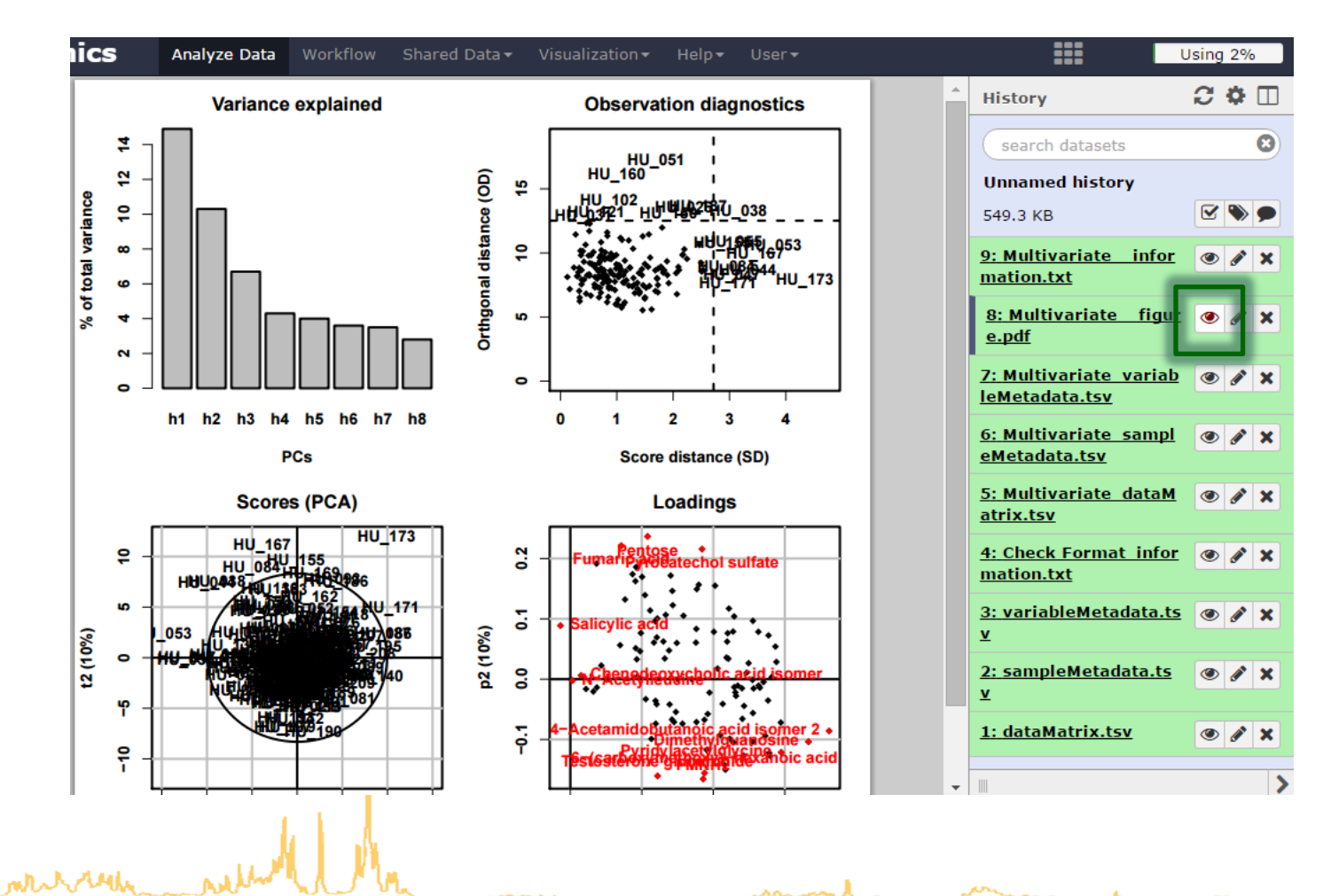

17

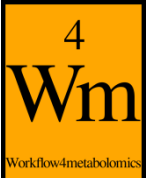

### **Diagnostics R2X: How much of the original inertia is still reflected by the model?**

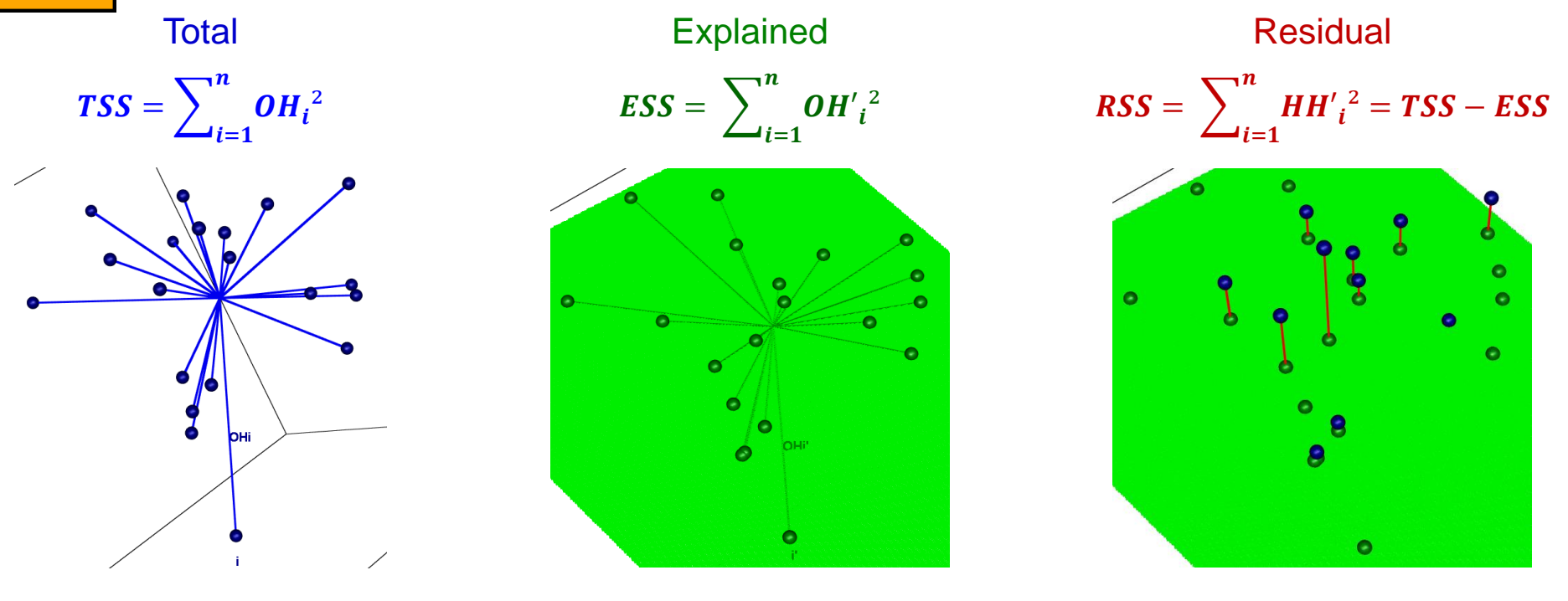

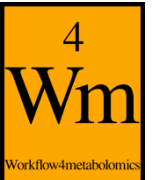

### **Diagnostics R2X: How much of the original inertia is still reflected by the model?**

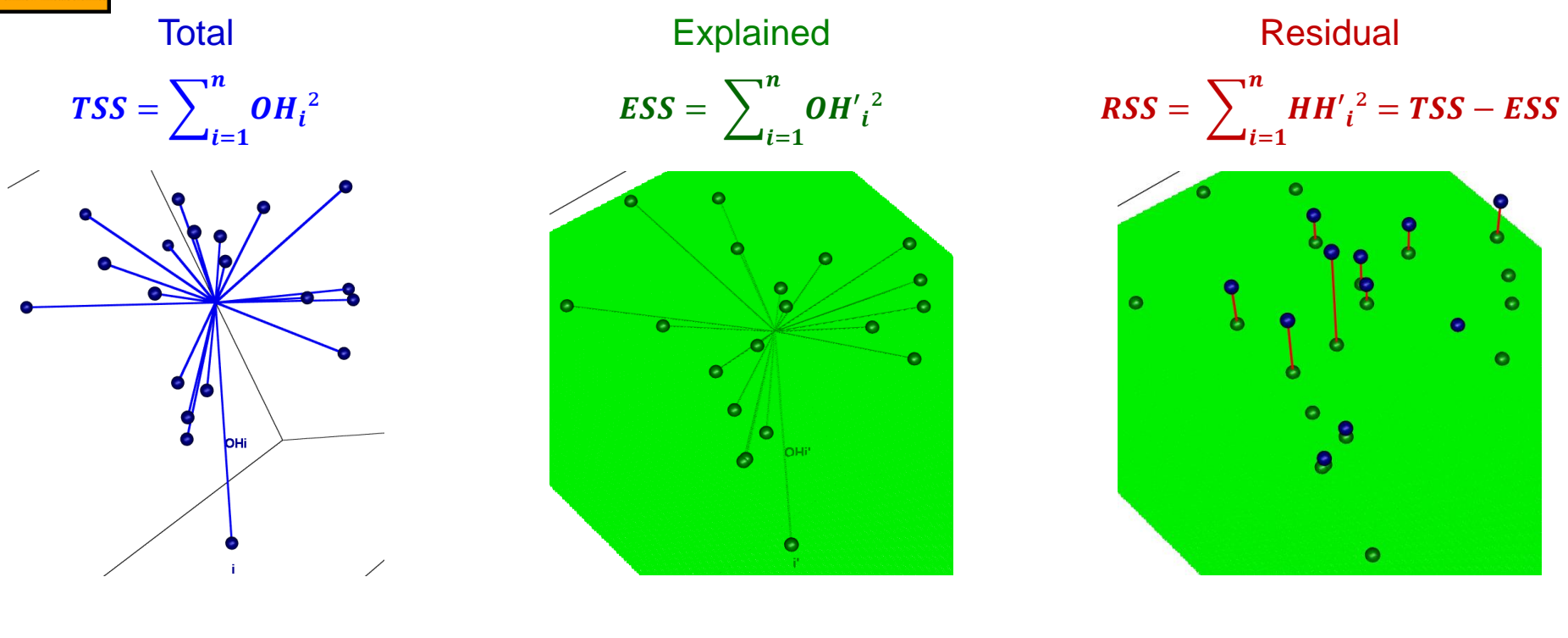

 $R2X =$ **ESS TSS**  $= 1 -$ **RSS TSS**  $0 \leq R2X \leq 1$ 

- R2X increases with the number of components in the model
- For a given number of components, the higher the R2X, the more inertia is captured by the model (projection)

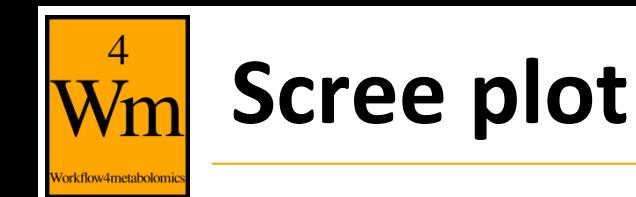

• Check that the first components capture most of the variance

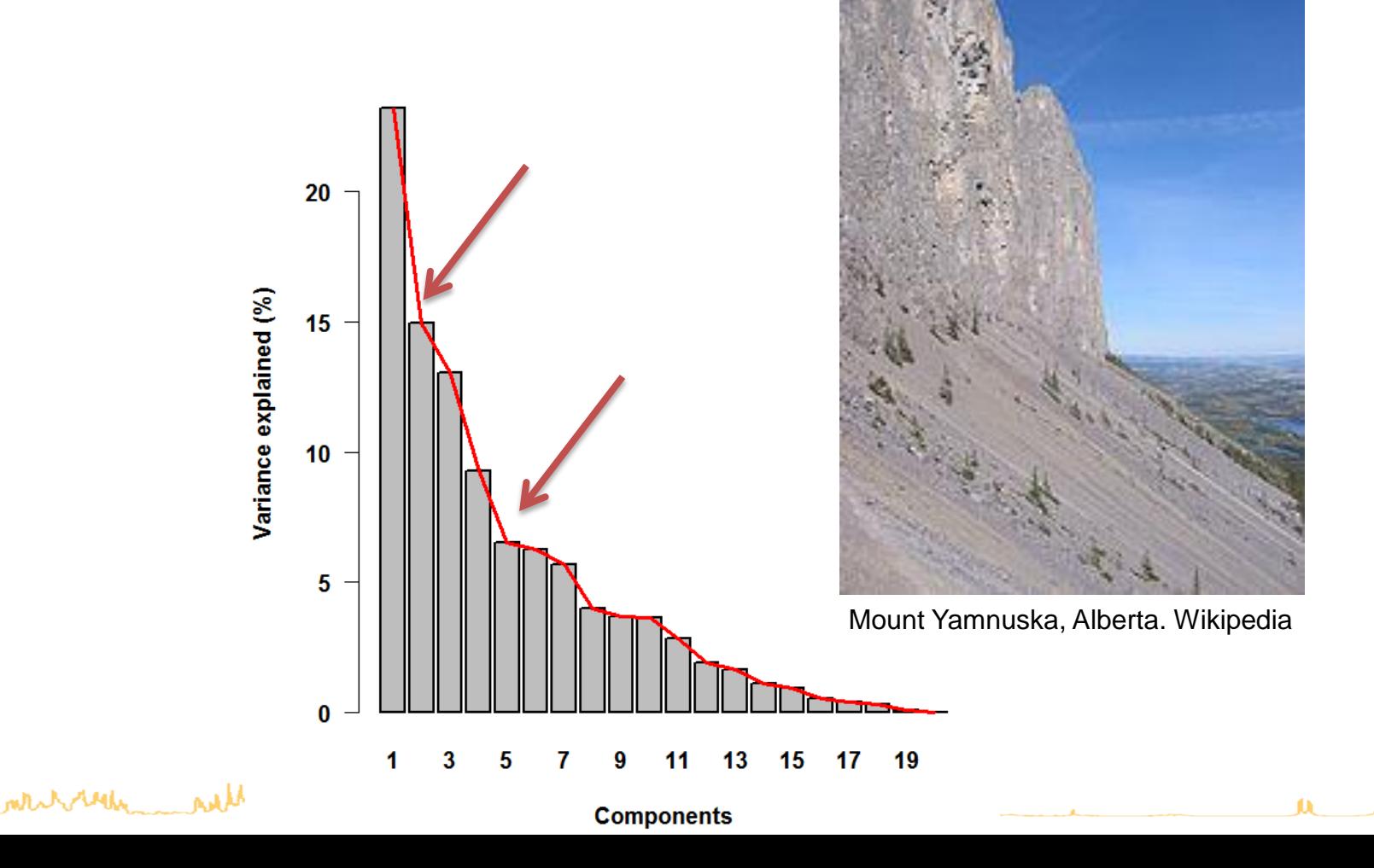

# **Observation diagnostics**

• Samples which may bias the PCA computation and/or may not be faithfully visualized by the score plot **Observation diagnostics** 

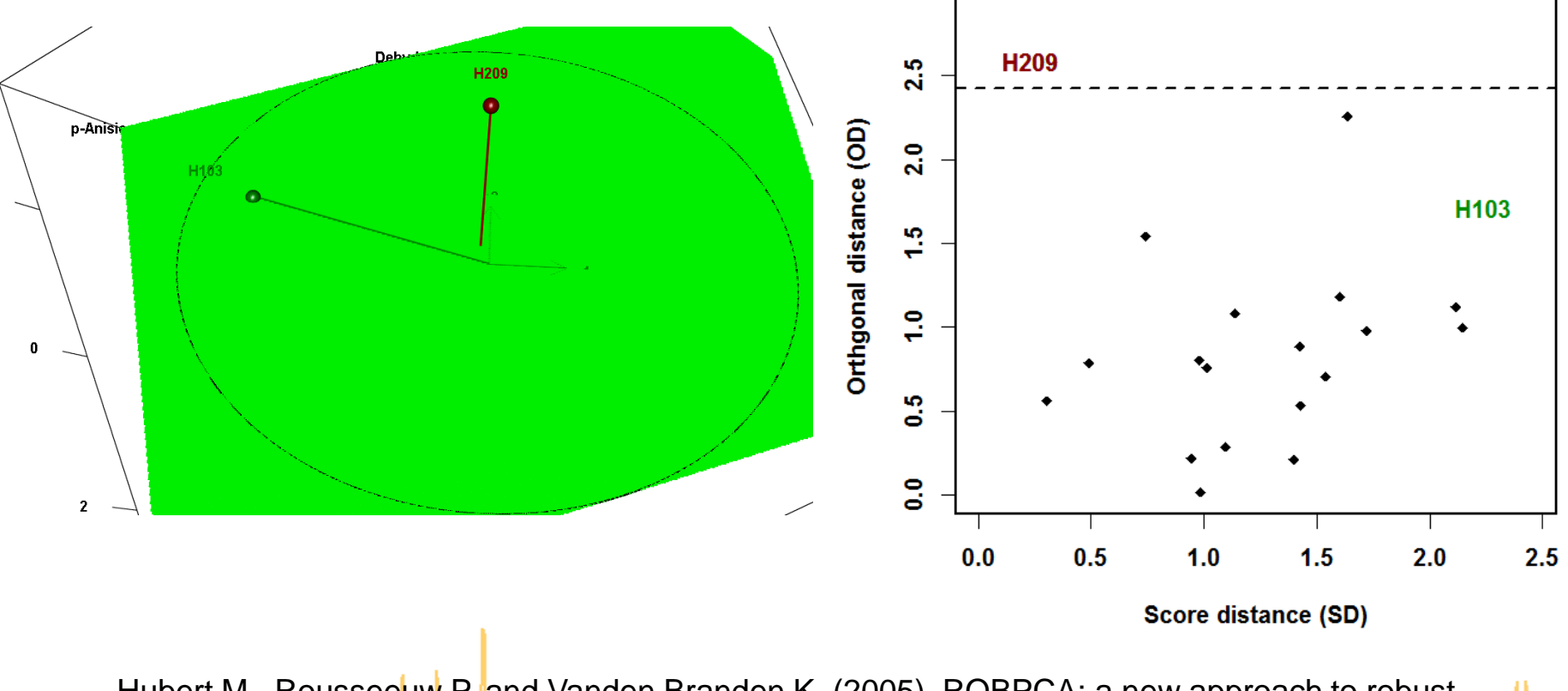

Hubert M., Rousseeuw P. and Vanden Branden K. (2005). ROBPCA: a new approach to robust principal component analysis. *Technometrics,* **47:**64-79. DOI: [10.1198/004017004000000563](http://dx.doi.org/10.1198/004017004000000563)

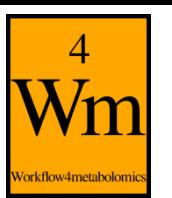

white with

### **Sensitivity to outliers**

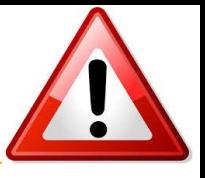

n

۰

۰

 $\overline{2}$ 

o

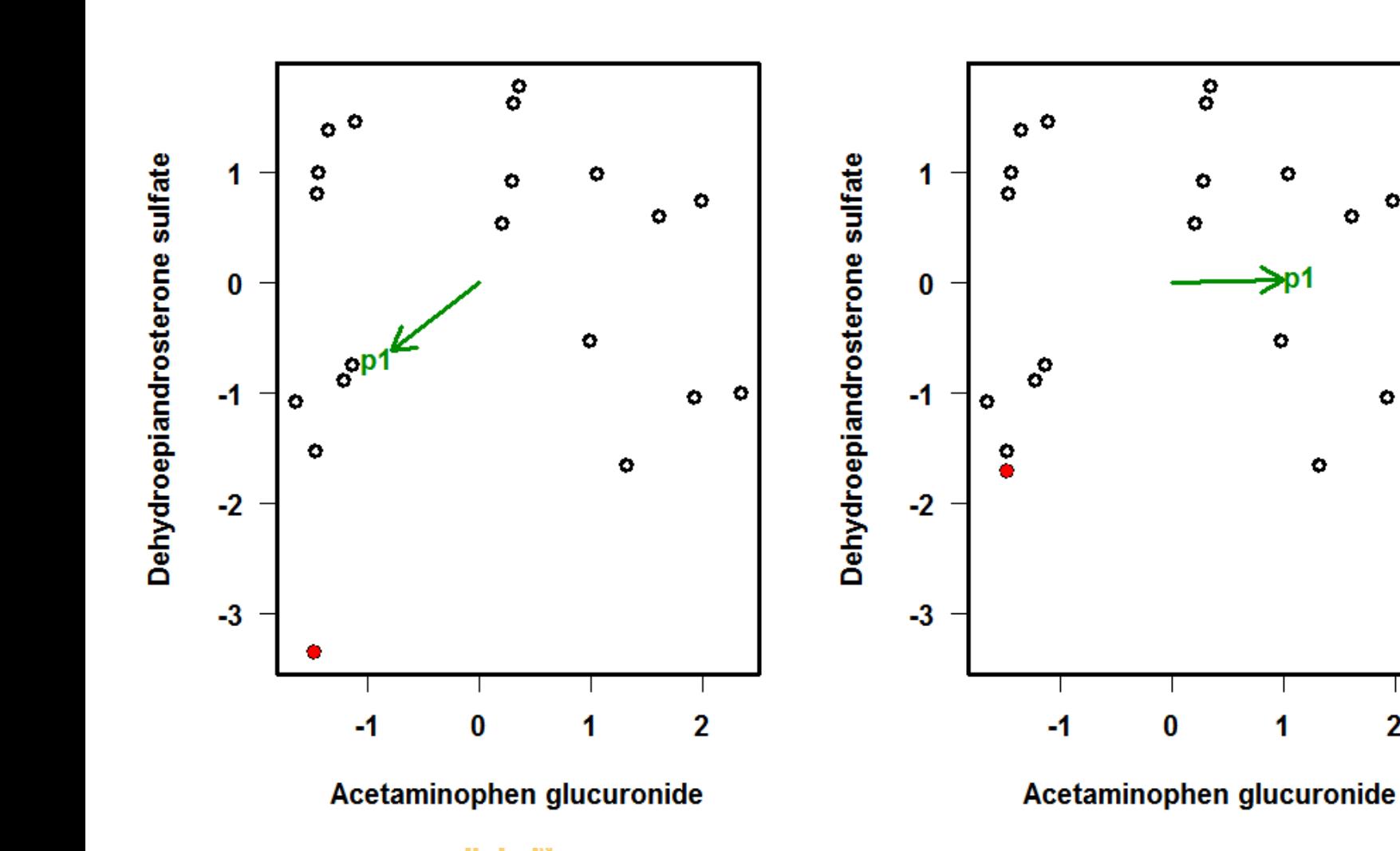

# **Numerical results**

• Numerical results (including the percentage of explained inertia) can be viewed in the "information.txt" file

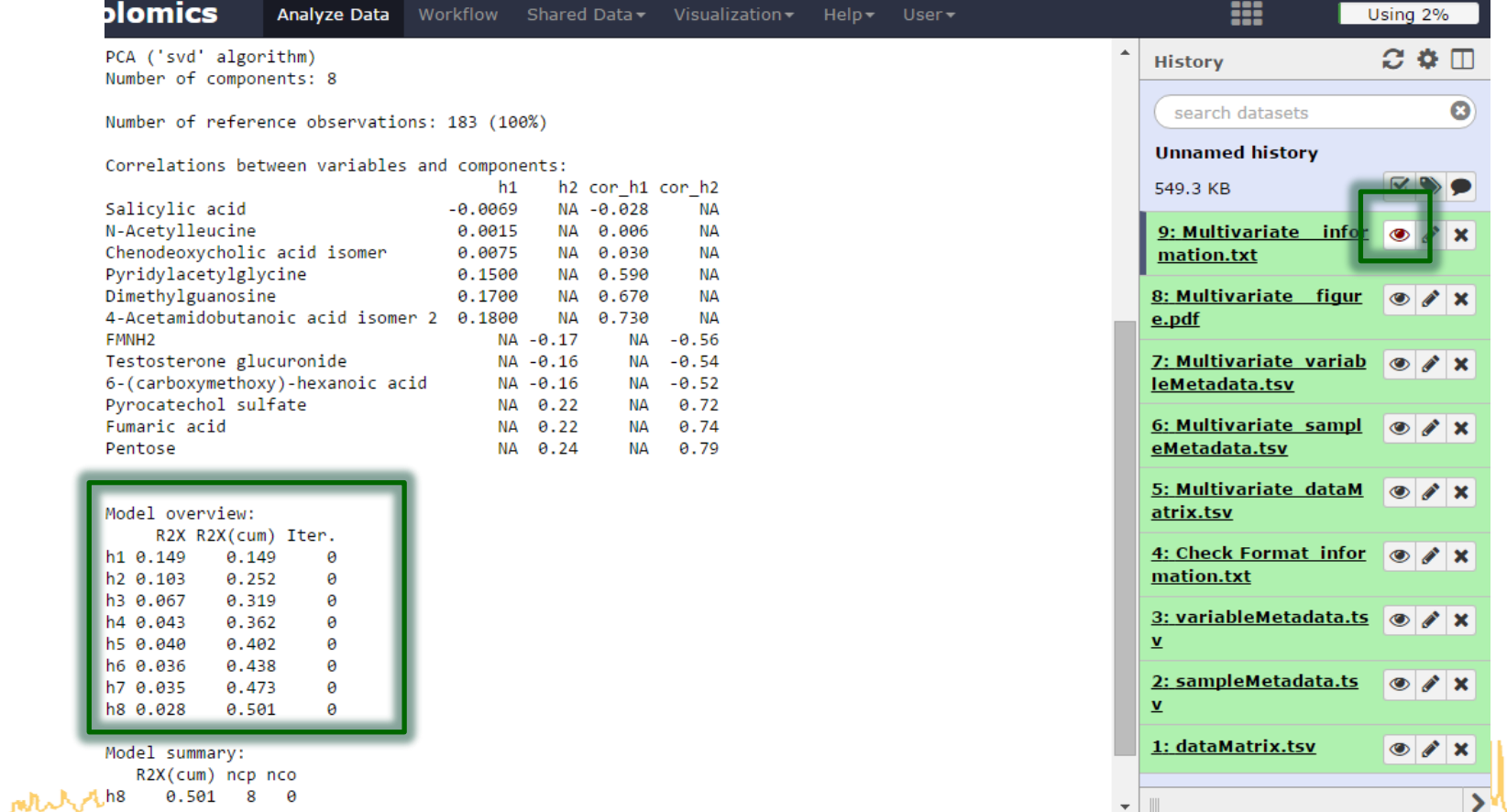

# **Score and loading values**

### • The score (resp. loading) values of the selected components have been added as columns in the sampleMetadata (resp. variableMetadata) files

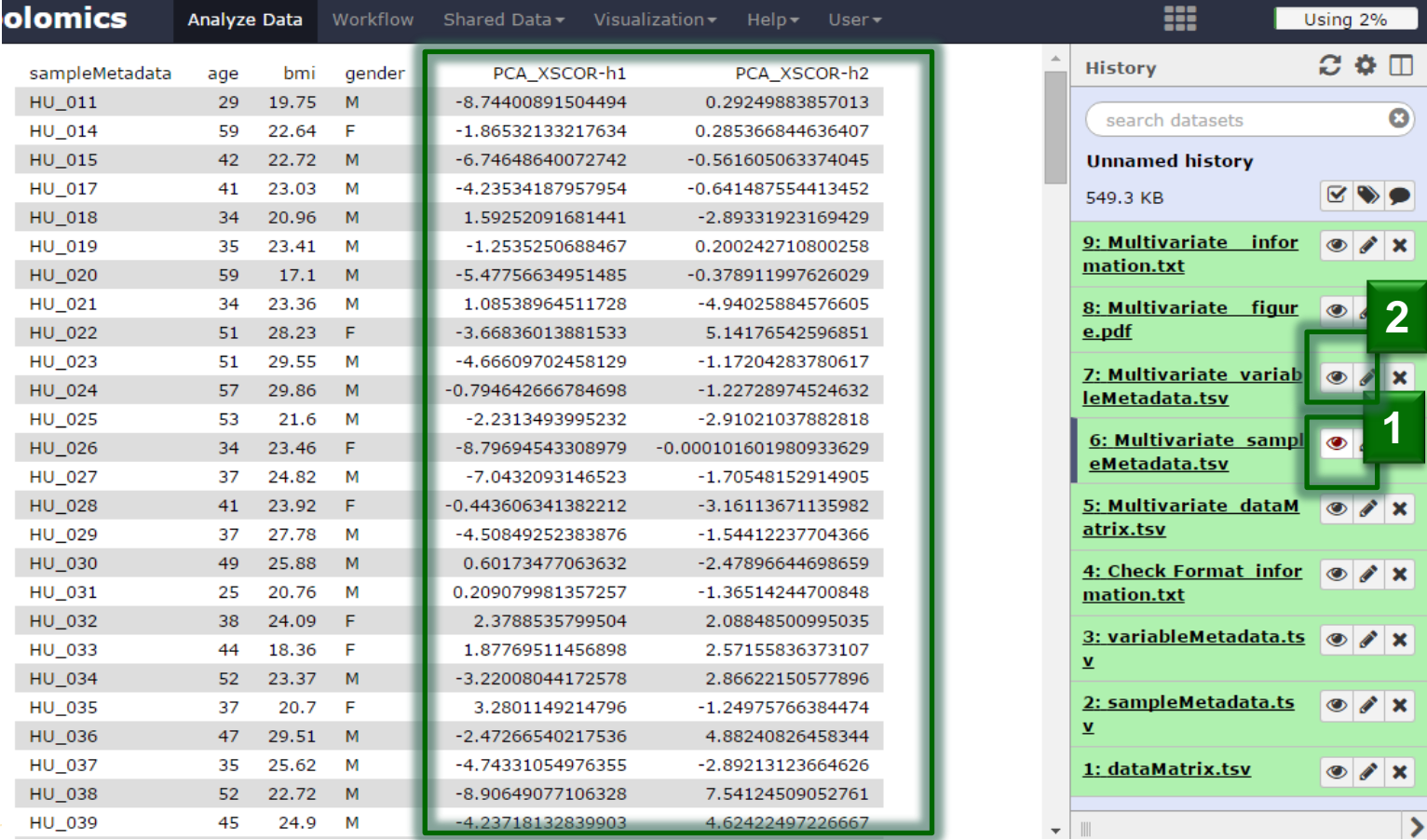

24 **24**

# **Tuning the parameters**

• You can recall the page with your parameters, modify them, and restart the analysis

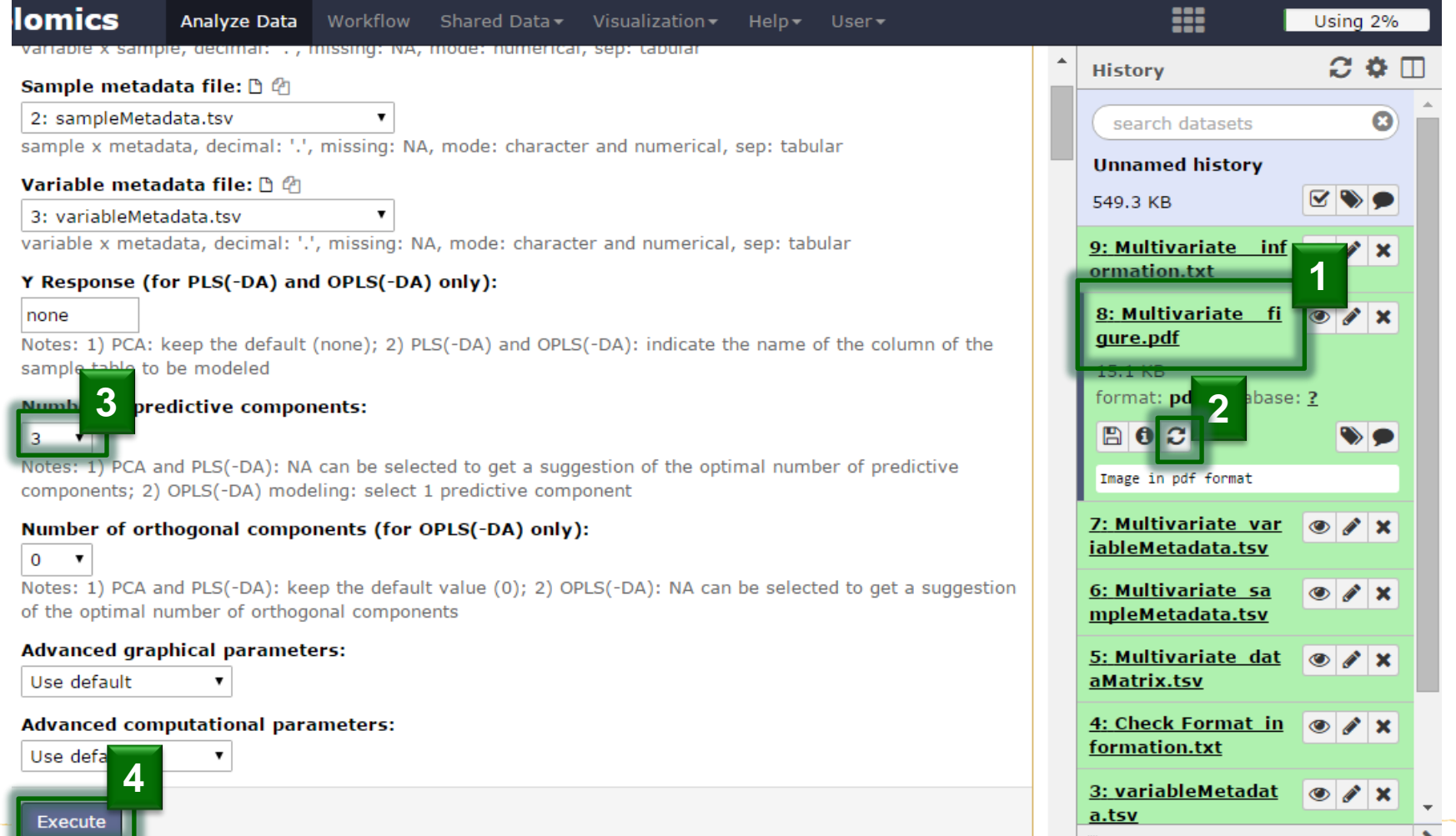

25

# **Advanced parameters: Scaling**

- Variables are mean-centered for PCA
- By default, they are also unit-variance scaled
	- absence of variance scaling or changing to Pareto scaling can be selected in the advanced computational parameters

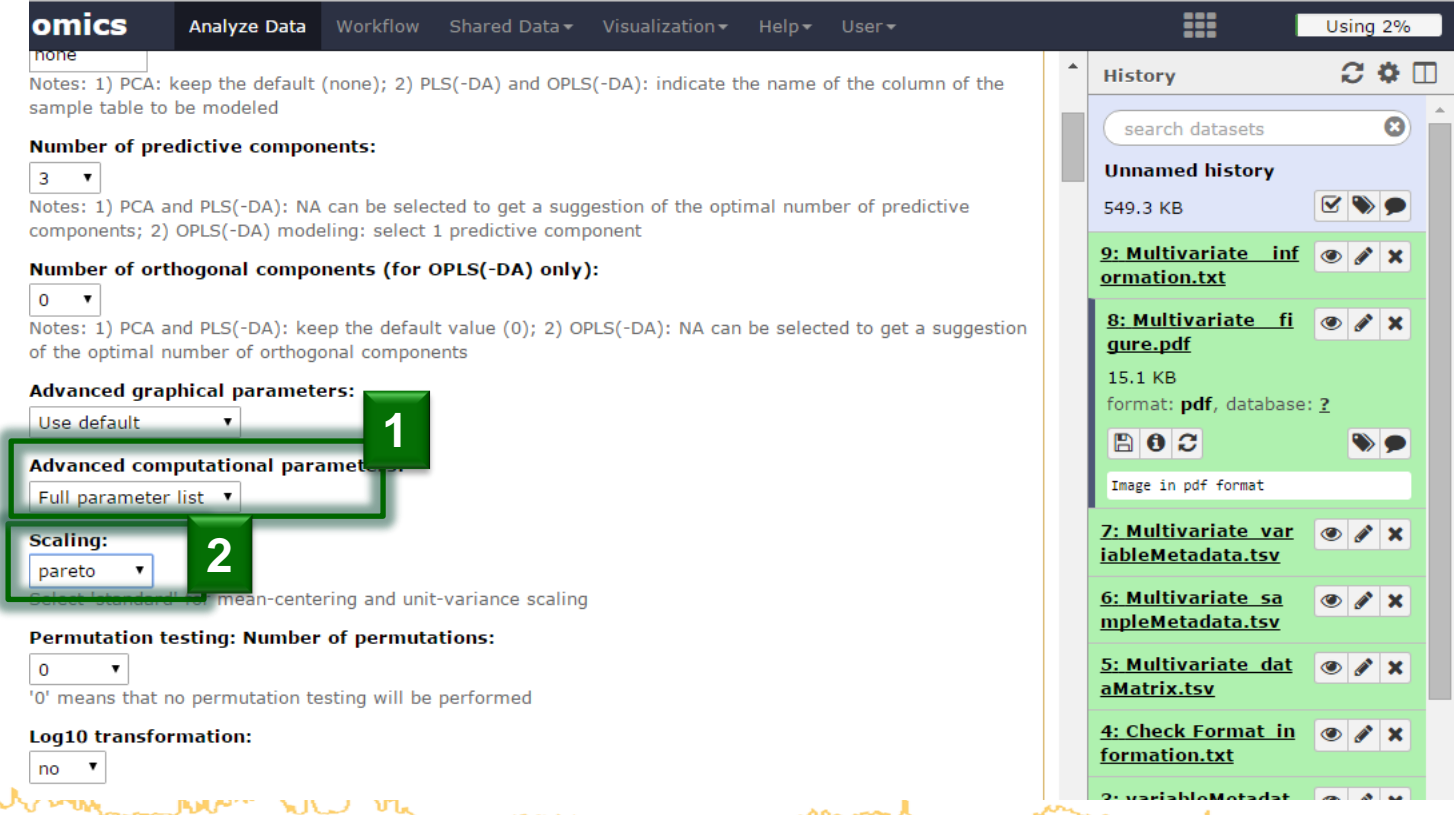

# **Advanced parameters: Ellipses**

orkflow4metabolom

### • Indicate the column name of sampleMetadata to be used

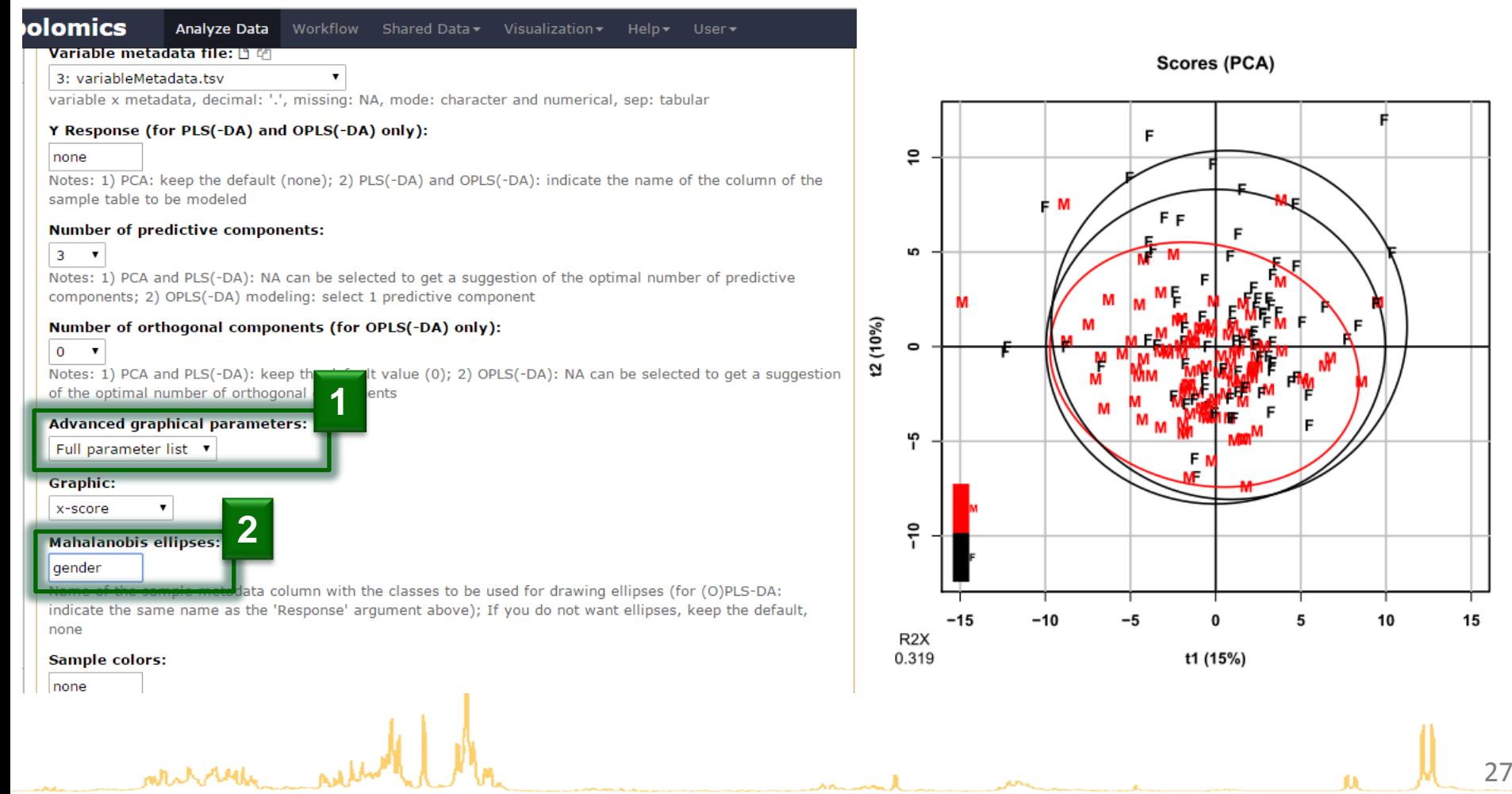

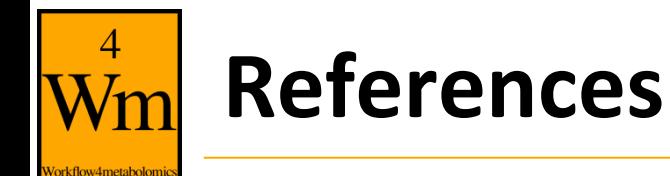

- Husson F., Le S. and Pages J. (2011). Exploratory multivariate analysis by example using R. *Chapman & Hall/CRC*
- Ringner M. (2008). What is principal component analysis? *Nature Biotechnology*, **26**:303-304. http://dx.doi.org/10.1038/nbt0308-303
- Baccini A. (2010). Statistique descriptive multidimensionnelle (pour les nuls). www.math.univtoulouse.fr/~baccini/zpedago/asdm.pdf

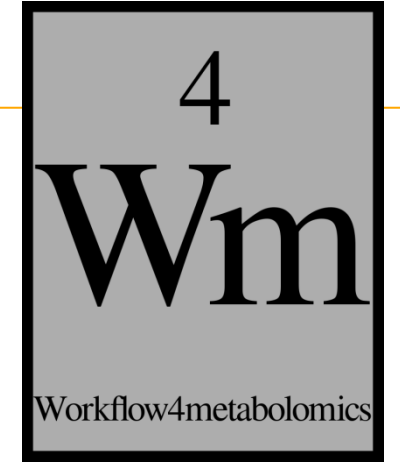

# **PARTIAL LEAST SQUARES REGRESSION (PLS) AND DISCRIMINANT ANALYSIS (PLS-DA)**

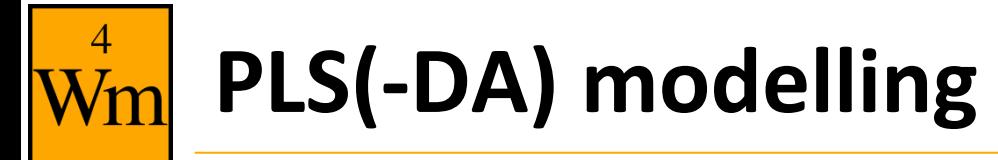

• Powerful regression method when  $n_{samples}$   $\lt p_{variables}$ 

• **Complementary to univariate hypothesis testing** (where variables are tested independantly)

• **Risk of overfitting**: i.e., building a model whose (apparently) good performances result from chance only

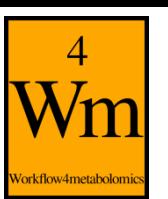

*n*

 $\mathbf{H}$ 

**= 20 samples**

20 samples

# **Supervised analysis (i.e. with labels)**

#### **1 response**

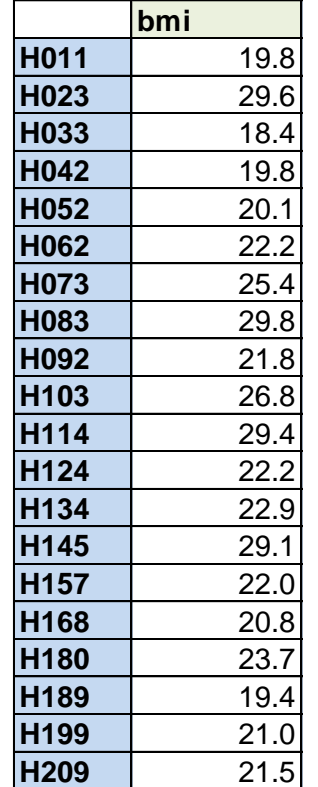

**y**

### *p* **= 30 (quantitative) variables**

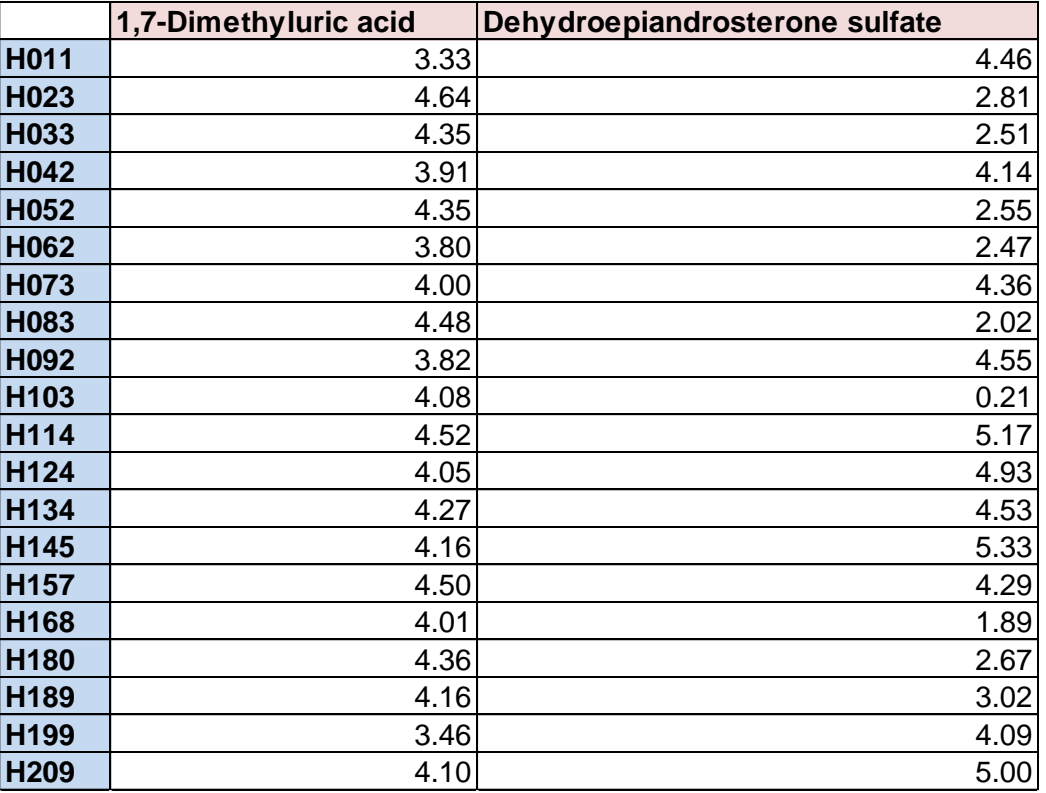

**X**

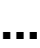

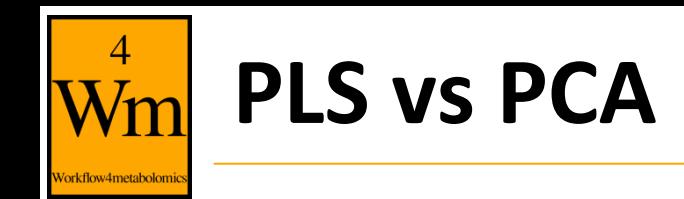

• PCA finds the directions of maximum variance

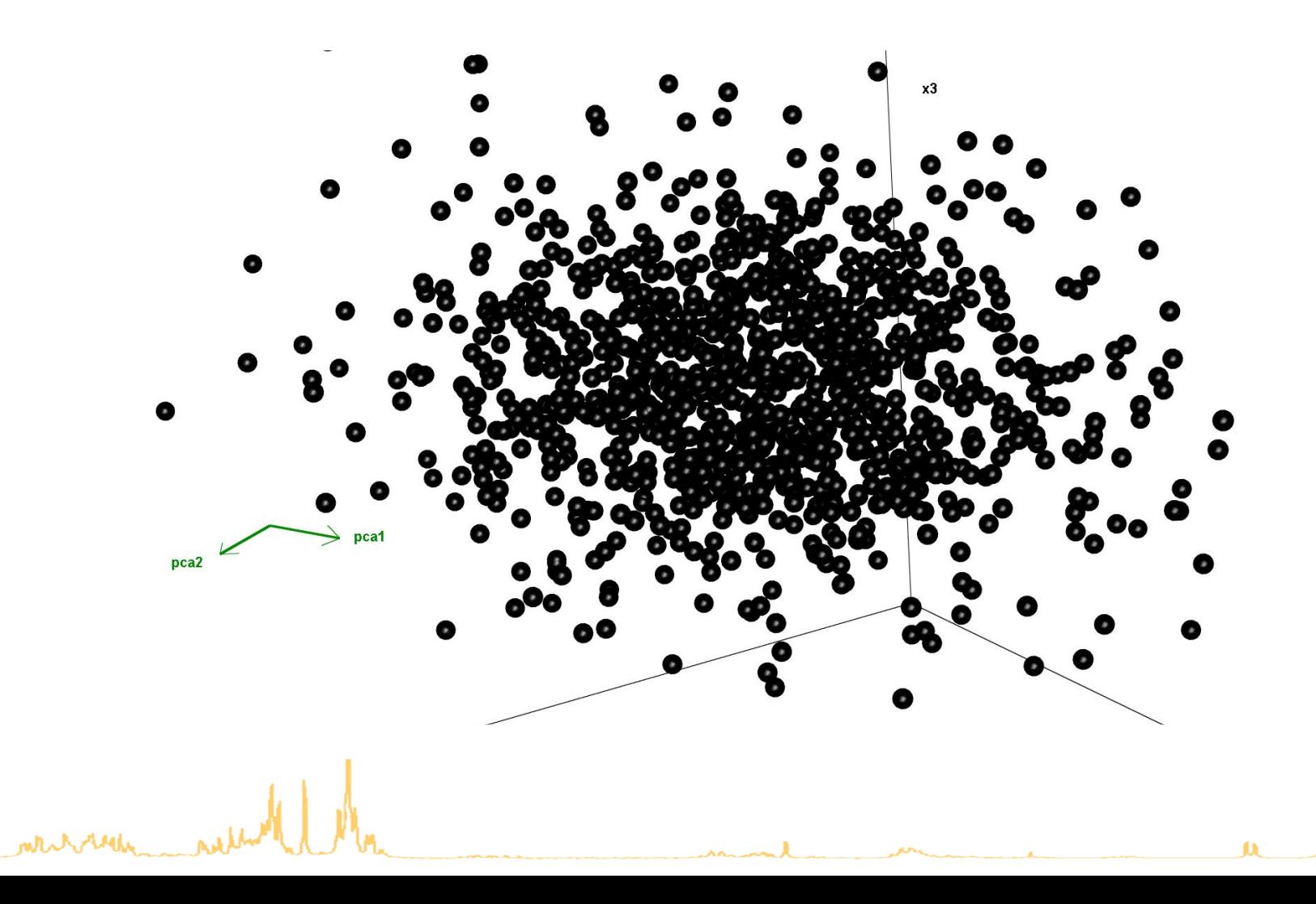

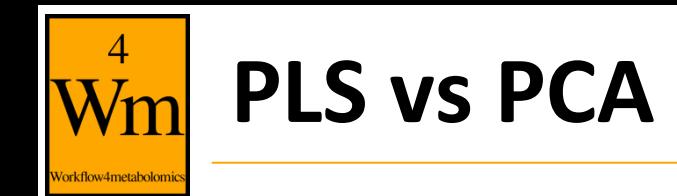

• PLS includes the labels into the model

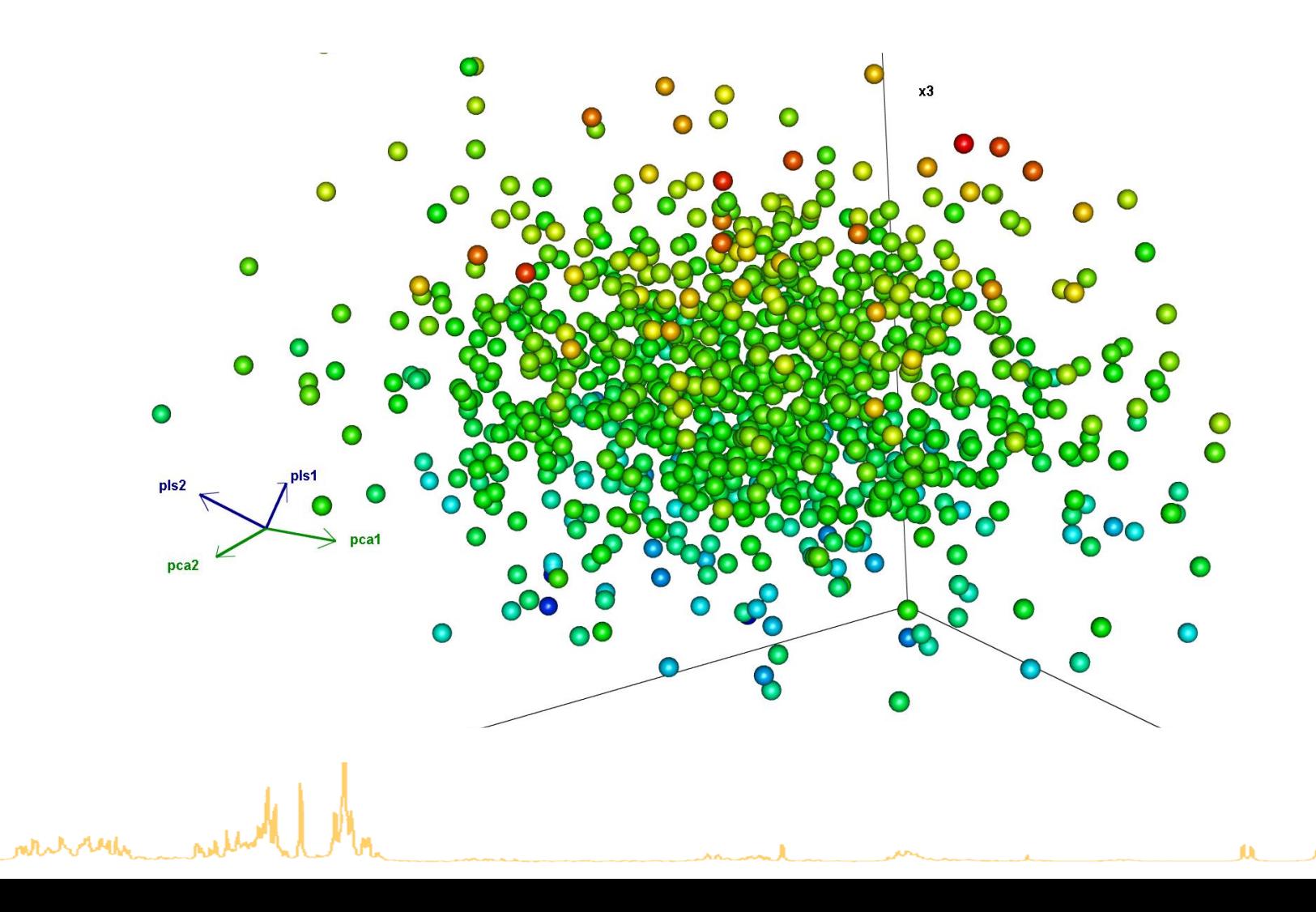

# **Selection of PLS(-DA) as the type of analysis**

- Select the "Y response" to be modelled (column of sampleMetadata):
	- column of numbers (age, bmi): **PLS** regression

Author Etienne Thevenot (etienne.thevenot@cea.fr)

• column of characters ('M'/'F', 'patient'/'control'): **PLS-DA** classification

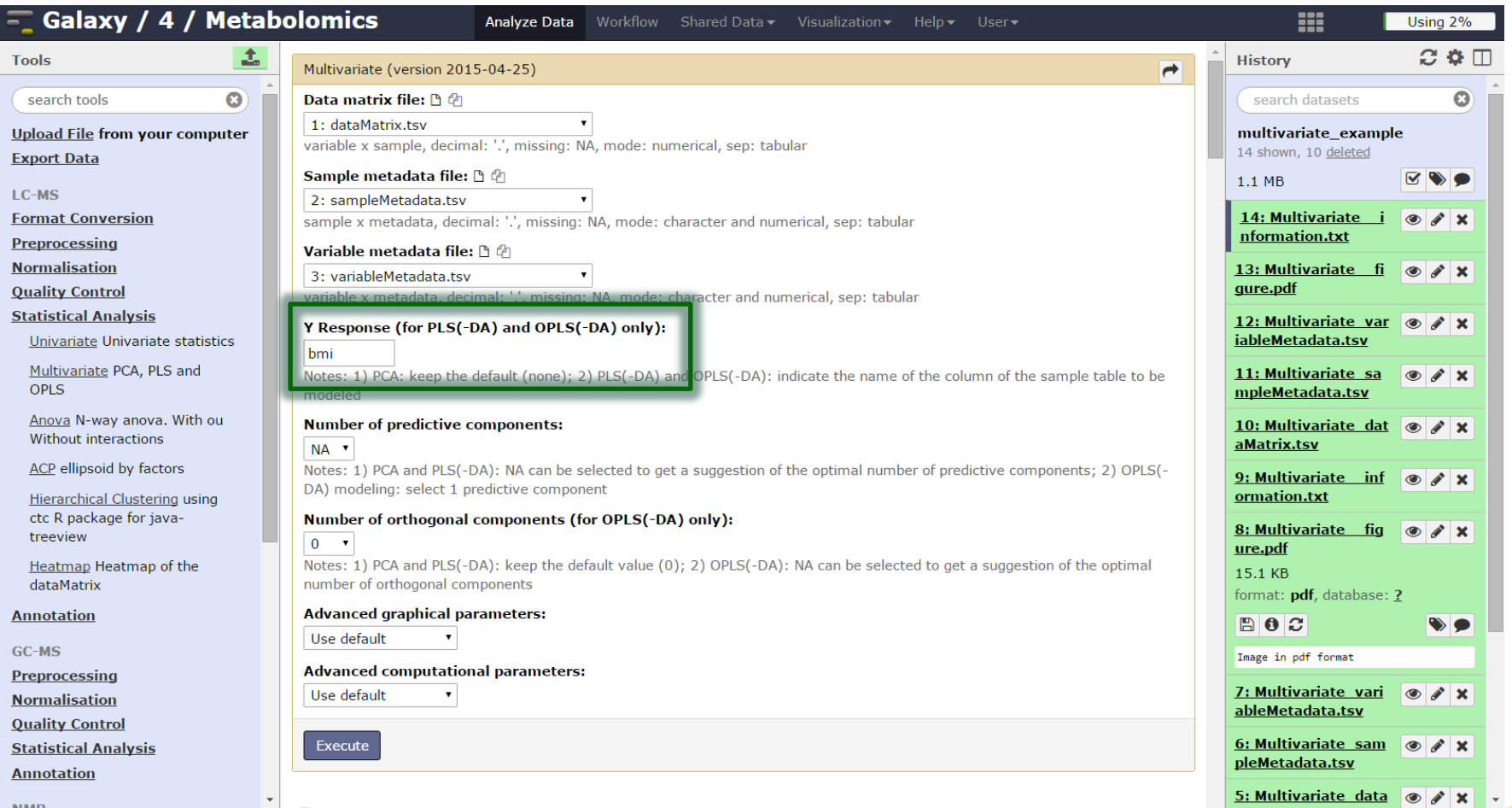

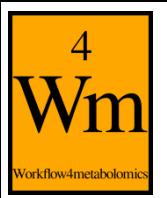

### **Automatic selection of the number of components**

- A new component *h* is added to the model if:
	- $R2Y_h \ge 1\%$
	- $Q2Y_h \ge 0$  (or 5% if  $n_{samples} \le 100$ )

Note:  $Q2Y_h = 1 - \frac{PRESS_h}{PSS_h}$  $RSS_{h-1}$ where  $PRESS_{h}$  is estimated by cross-validation

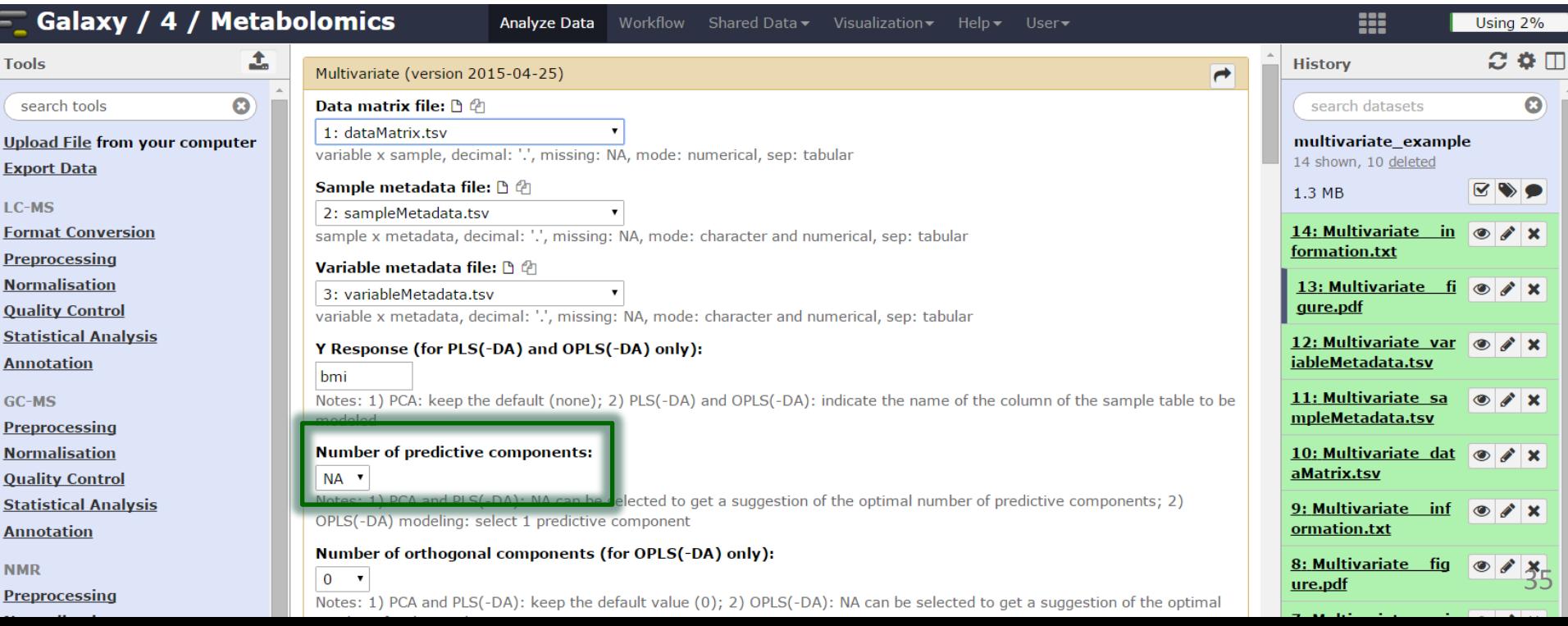

### 4 Vorkflow4metabolomi

# **Graphical results**

permutation, overview, outlier, and score plots displayed as the default ('summary')

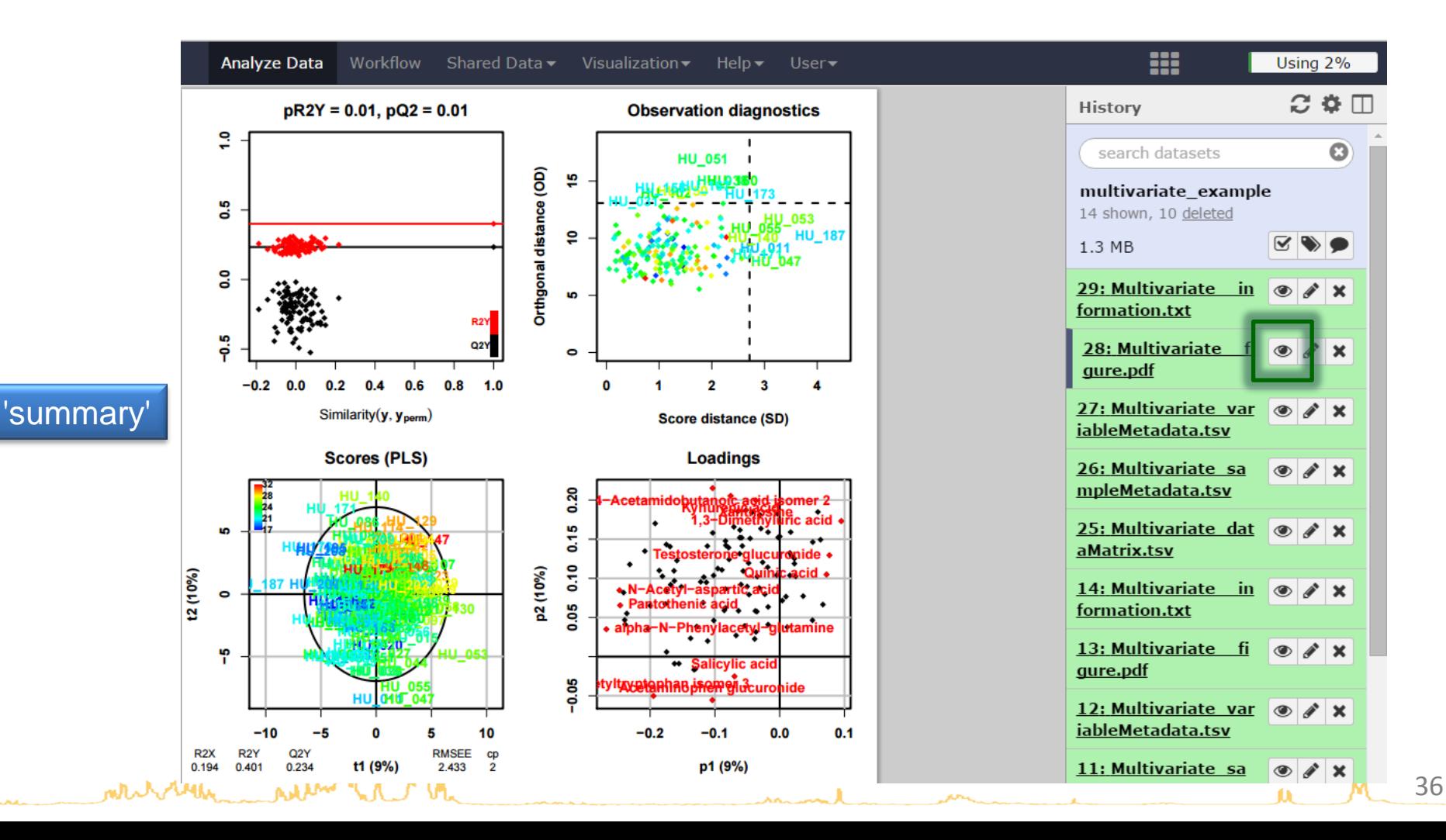

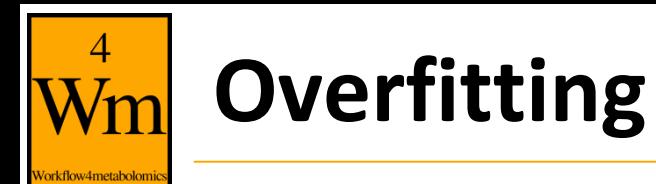

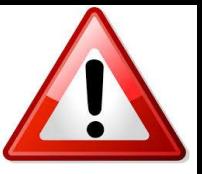

- of **random** numbers
	- Uniform  $[1]$ distribution between 0 and 1
- Y: 20 x 1 matrix of **random** labels
	- 0 or 1 values

adpated from Wehrens (2011). Chemometrics with R. Springer.

**MANY AM** 

 $[20]$ 

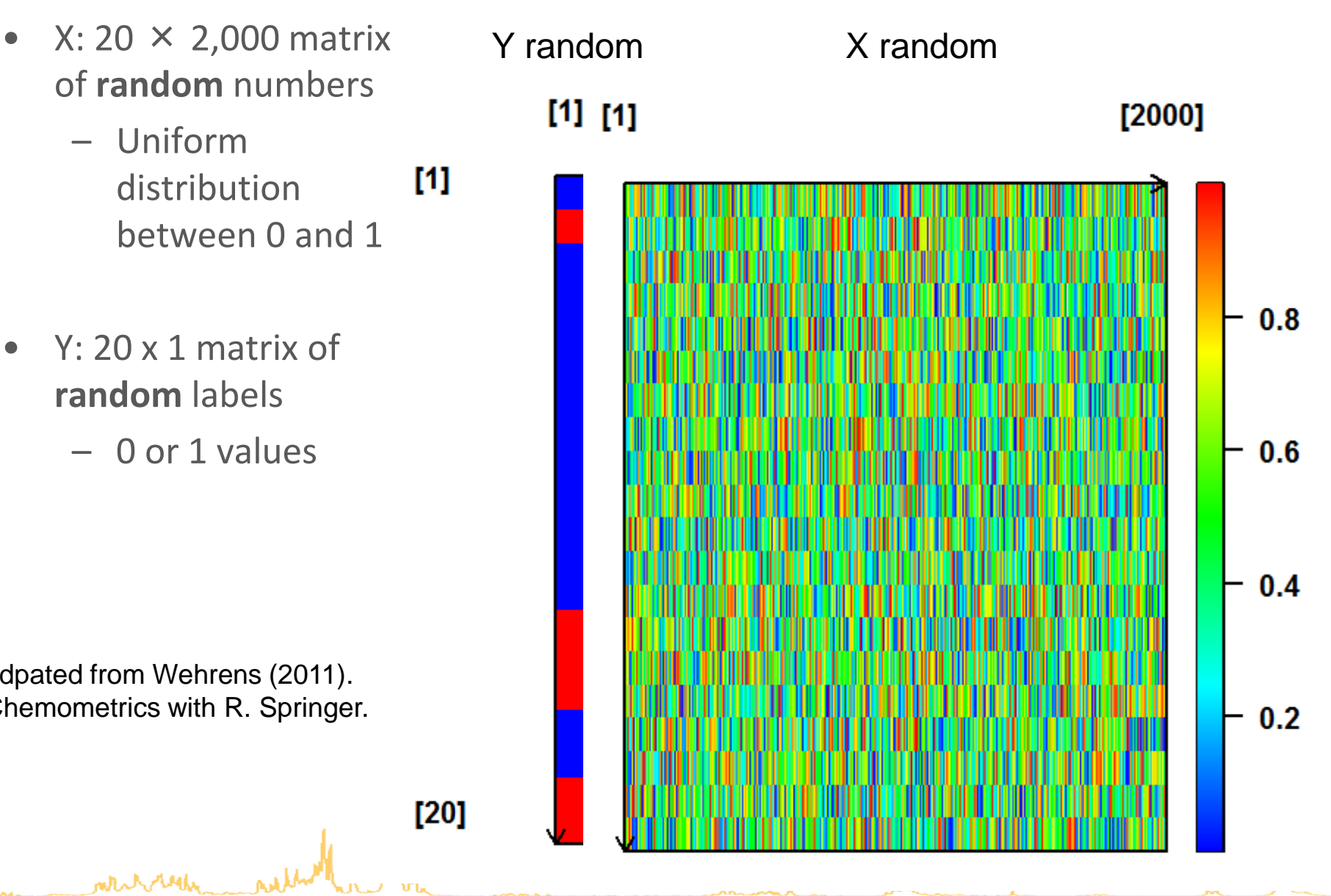

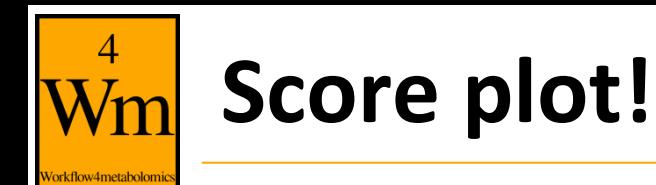

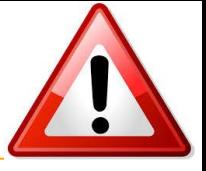

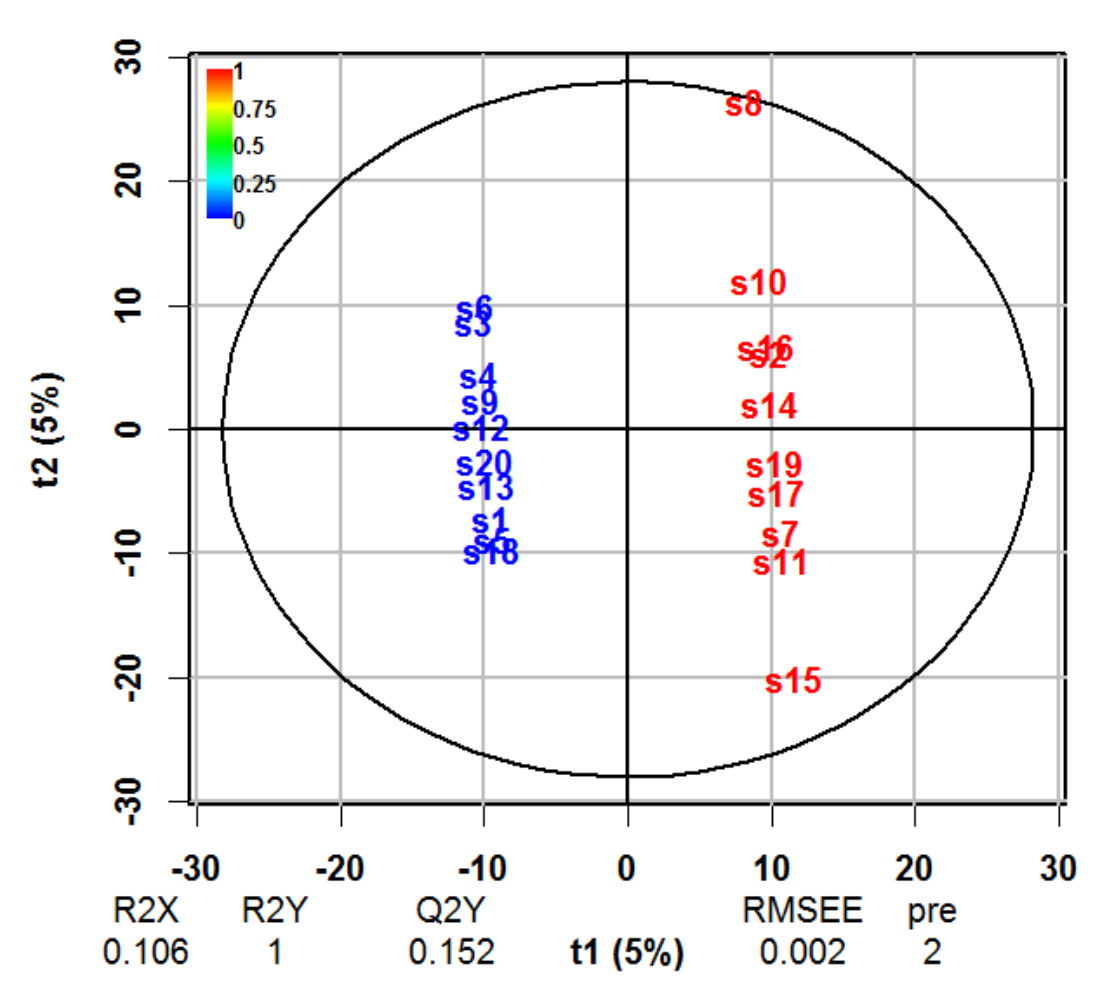

**Scores (PLS)** 

# **Importance of diagnostics**

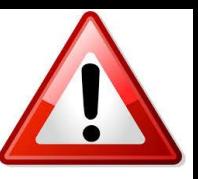

• **Permutation testing:** comparing the R2Y and Q2Y values of the model built with the true Y labels with

 $n_{perm}$  models built **with random permutation of Y labels**

Szymanska E., Saccenti E., Smilde A. and Westerhuis J. (2012). Double-check: validation of diagnostic statistics for PLS-DA models in metabolomics studies. *Metabolomics,* **8:**3-16. DOI: [10.1007/s11306-011-0330-3](http://dx.doi.org/10.1007/s11306-011-0330-3)**ለአሁ<sub>ላ</sub> ሊባል** 

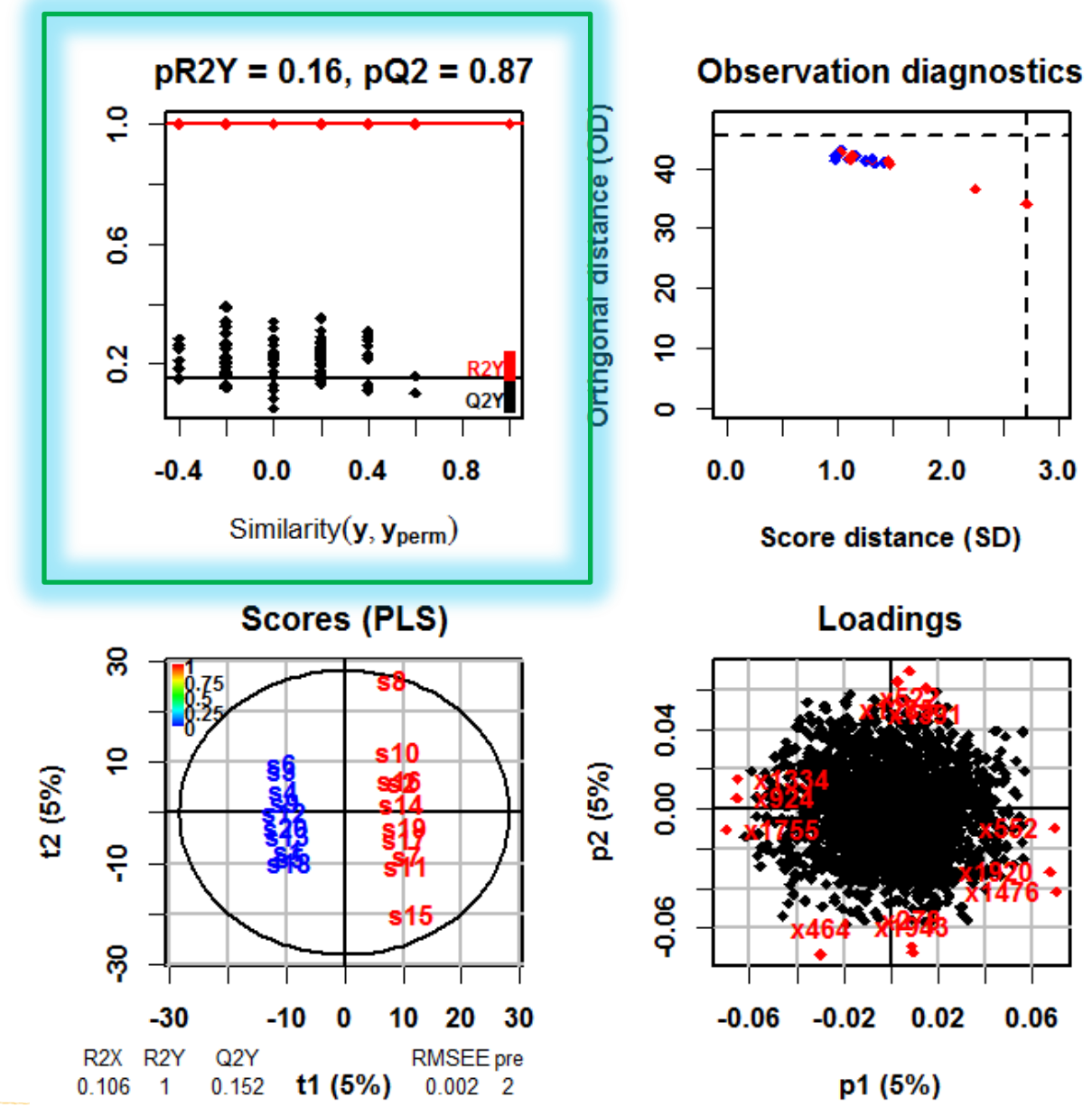

# **Risk of overfitting when** *n* **<** *p*

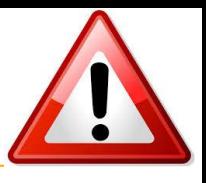

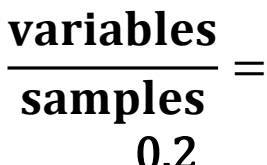

 $\overline{4}$ 

Vorkflow4metabolomi

 $\mathbf{N}$ 

12 (20%)

 $\bullet$ 

 $\overline{\mathbf{v}}_i$ 

Ņ

R<sub>2</sub>X

0.397

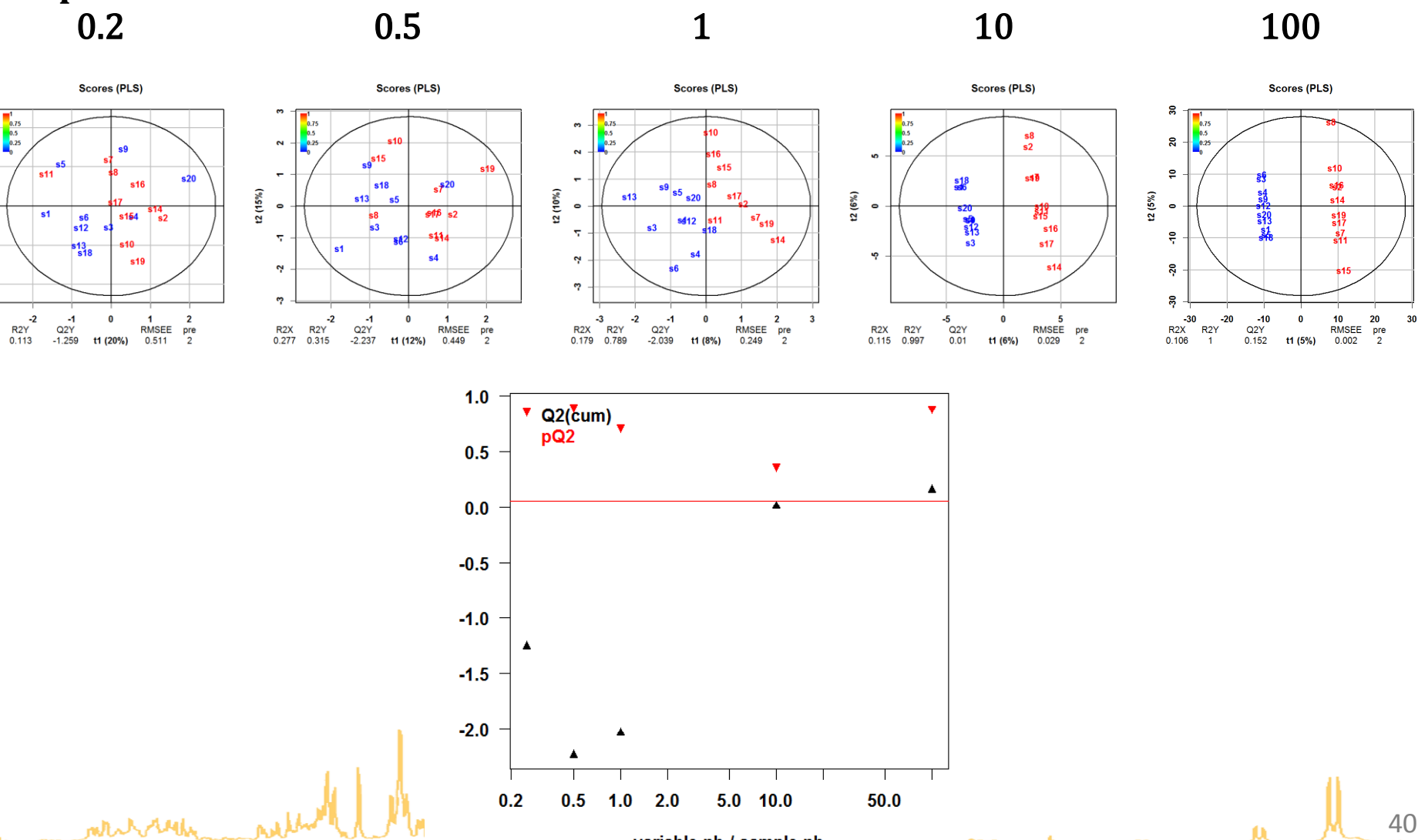

variable nb / sample nb

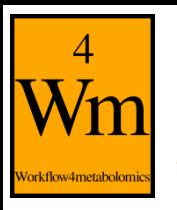

# **Significance of the model**

The algorithm randomly permutates the y labels, builds the models and computes the  $R2X$ ,  $R2Y$ ,  $Q2Y$ 

#### **1 response**

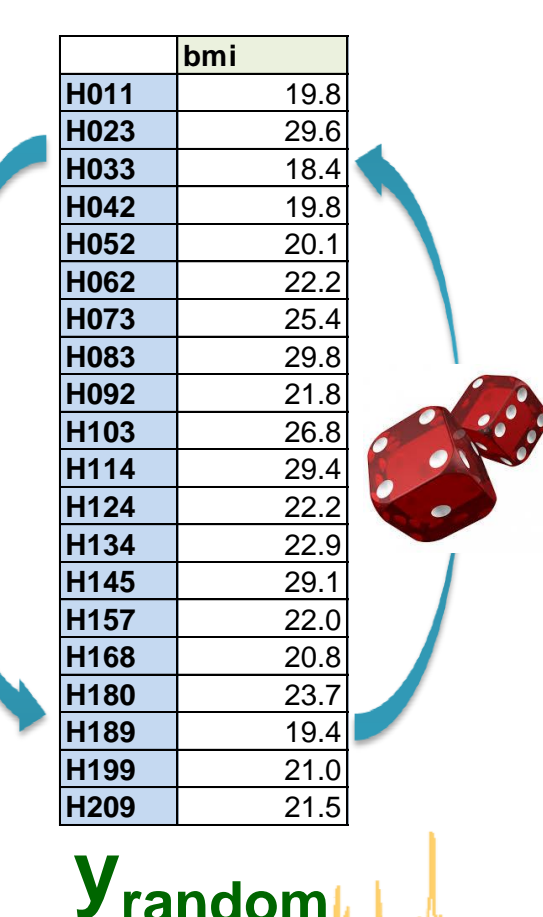

### *p* **= 30 (quantitative) variables**

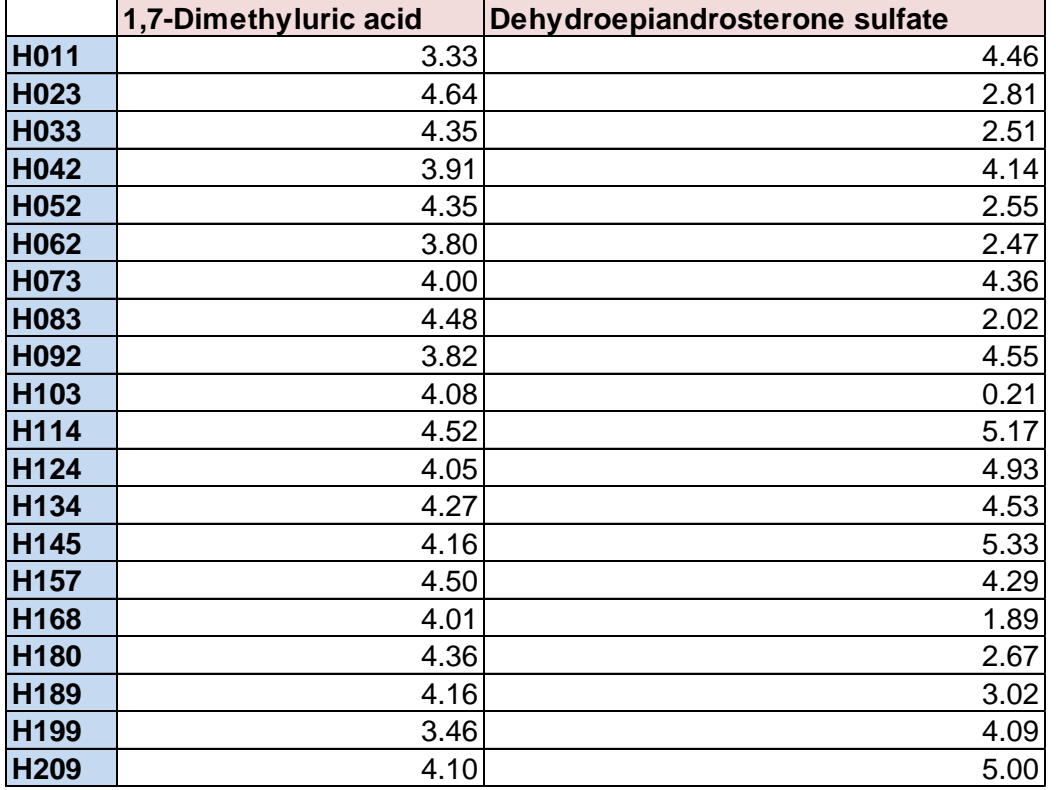

**X**

41

**...**

# **Significance of the model**

Counting the number of  $R2Y$  (and  $Q2Y$ ) metrics from random models which are superior to the values of the true model gives an indication of the significance of the PLS modelling

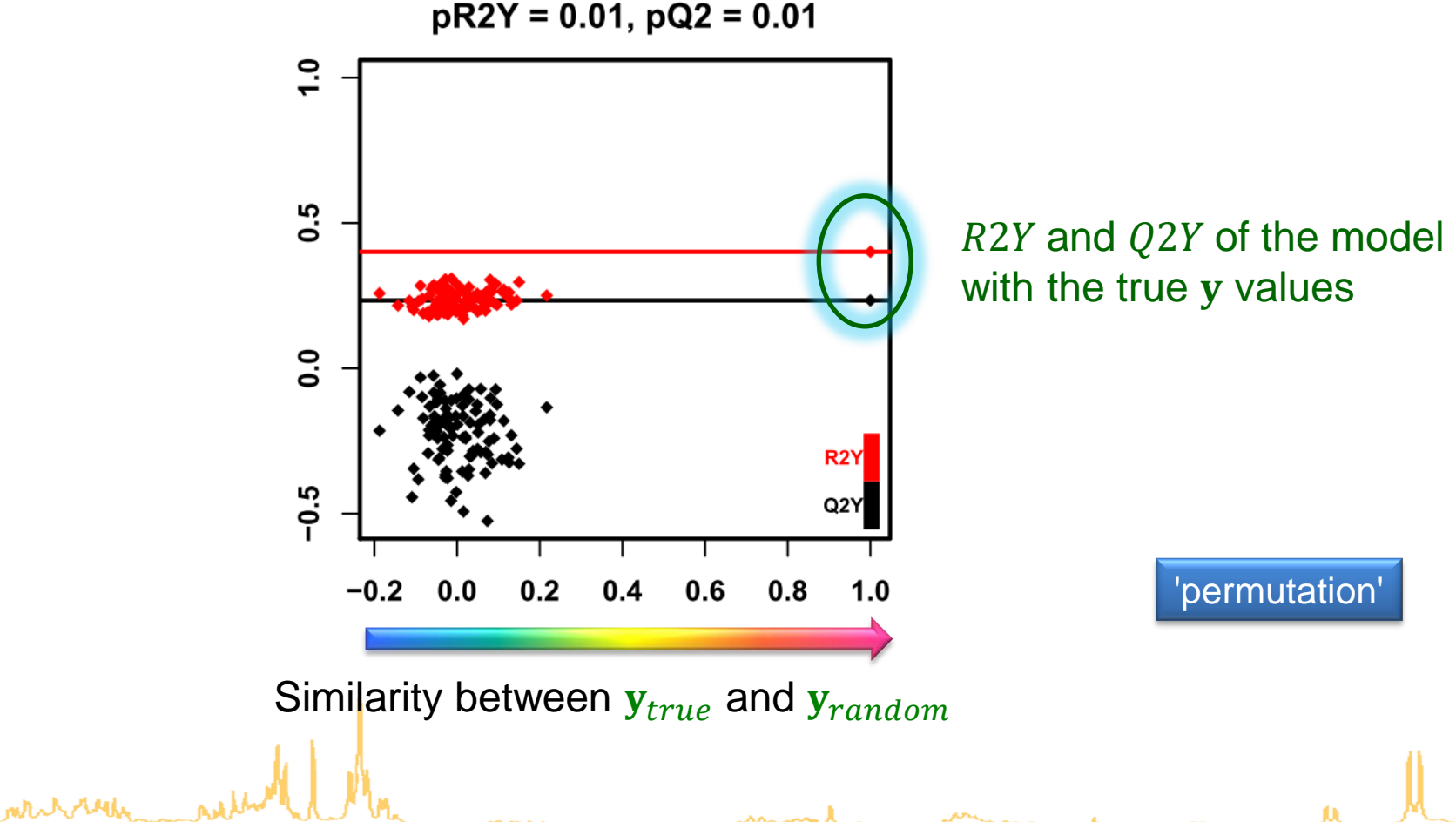

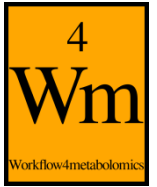

# **Diagnostic metrics**

- $\leq$  R2X  $\leq$  1: percentage of X inertia explained by the model
- $\leq$  R2Y  $\leq$  1: percentage of Y inertia explained by the model
- $0 \leq Q2Y \leq 1$ : estimation of the predictive performance of the model by cross-validation
- $R2X$  and  $R2Y$  increase with the number of components while  $Q2Y$  reaches a maximum (due to overfitting):

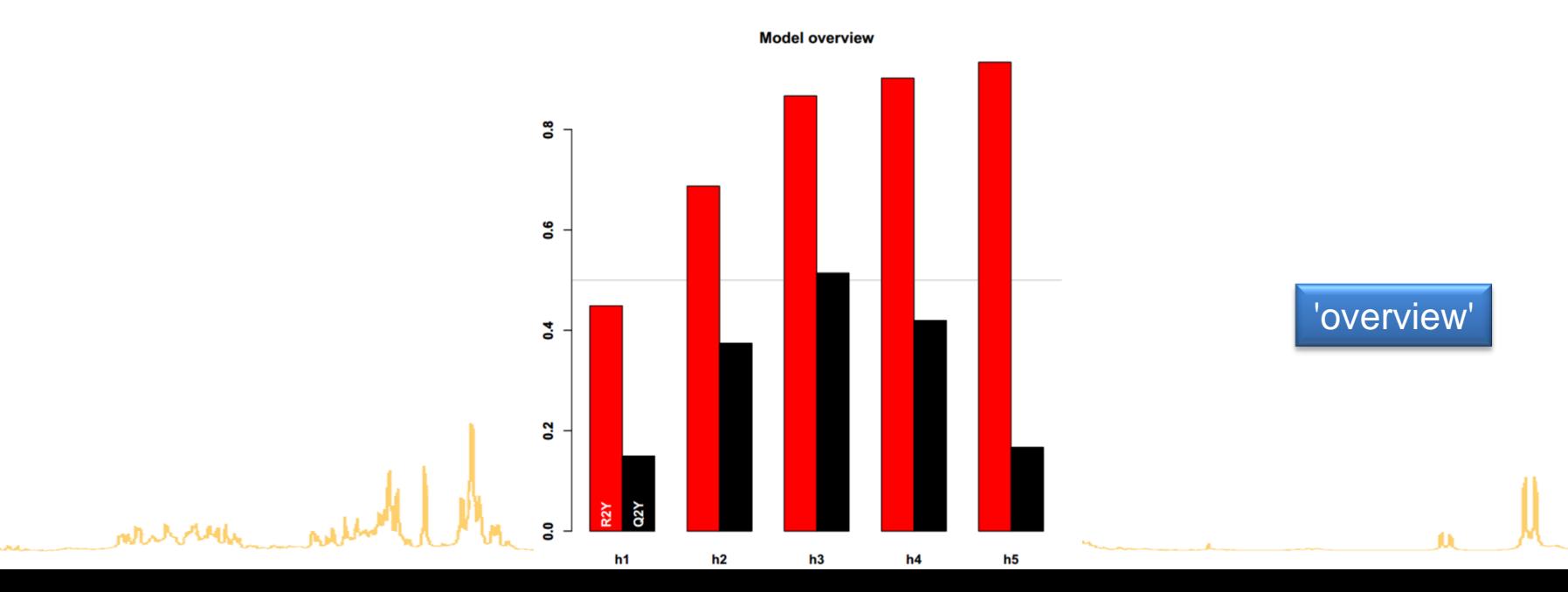

43

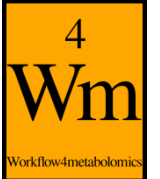

## **Numerical results**

### • The details of the  $R2X$ ,  $R2Y$ , and  $Q2Y$  values are stored in the "information.txt" file

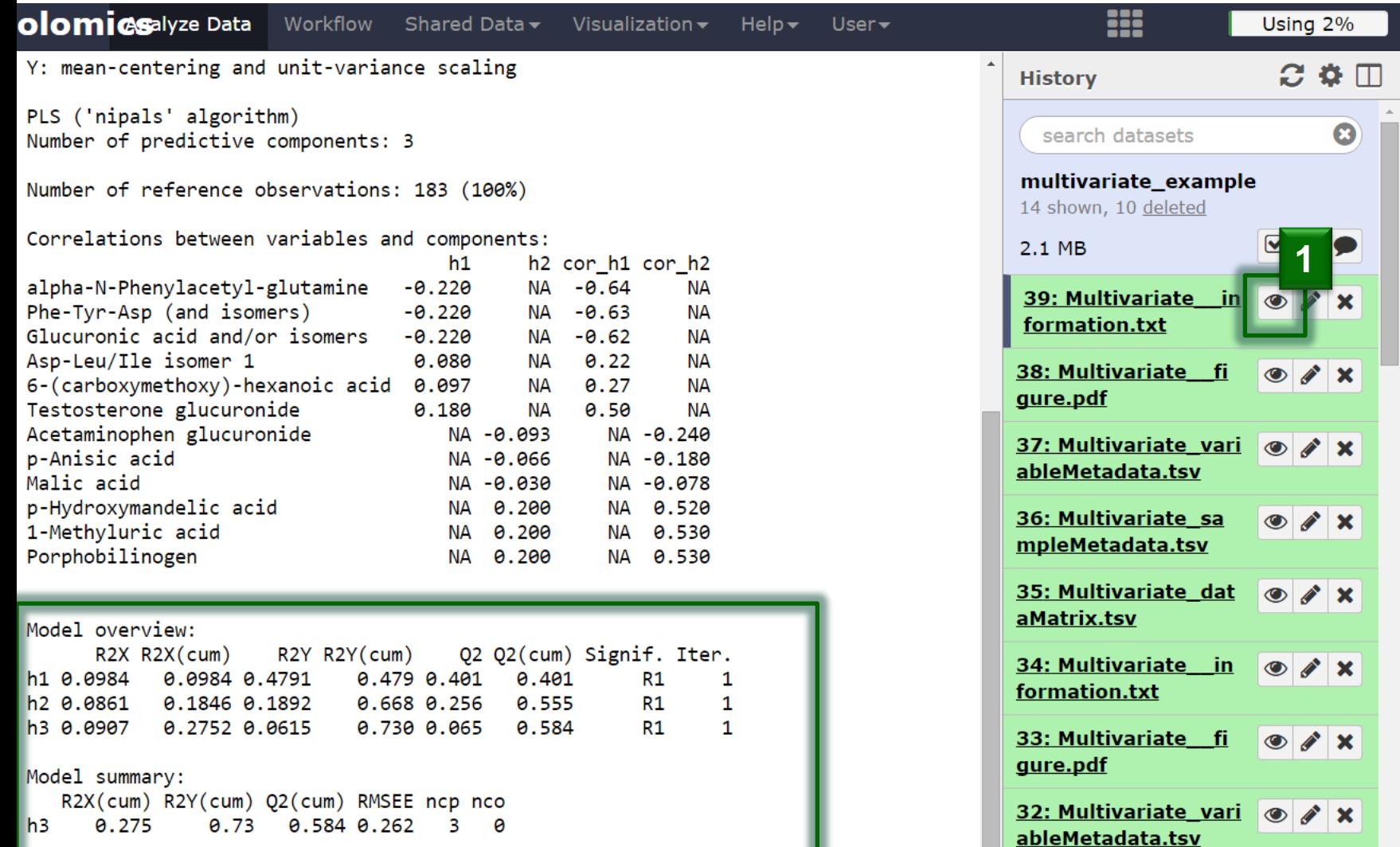

# **Scores, loadings and VIPs**

• The score (resp. loading and VIPs) of the selected components have been added as columns in the sampleMetadata (resp. variableMetadata) files

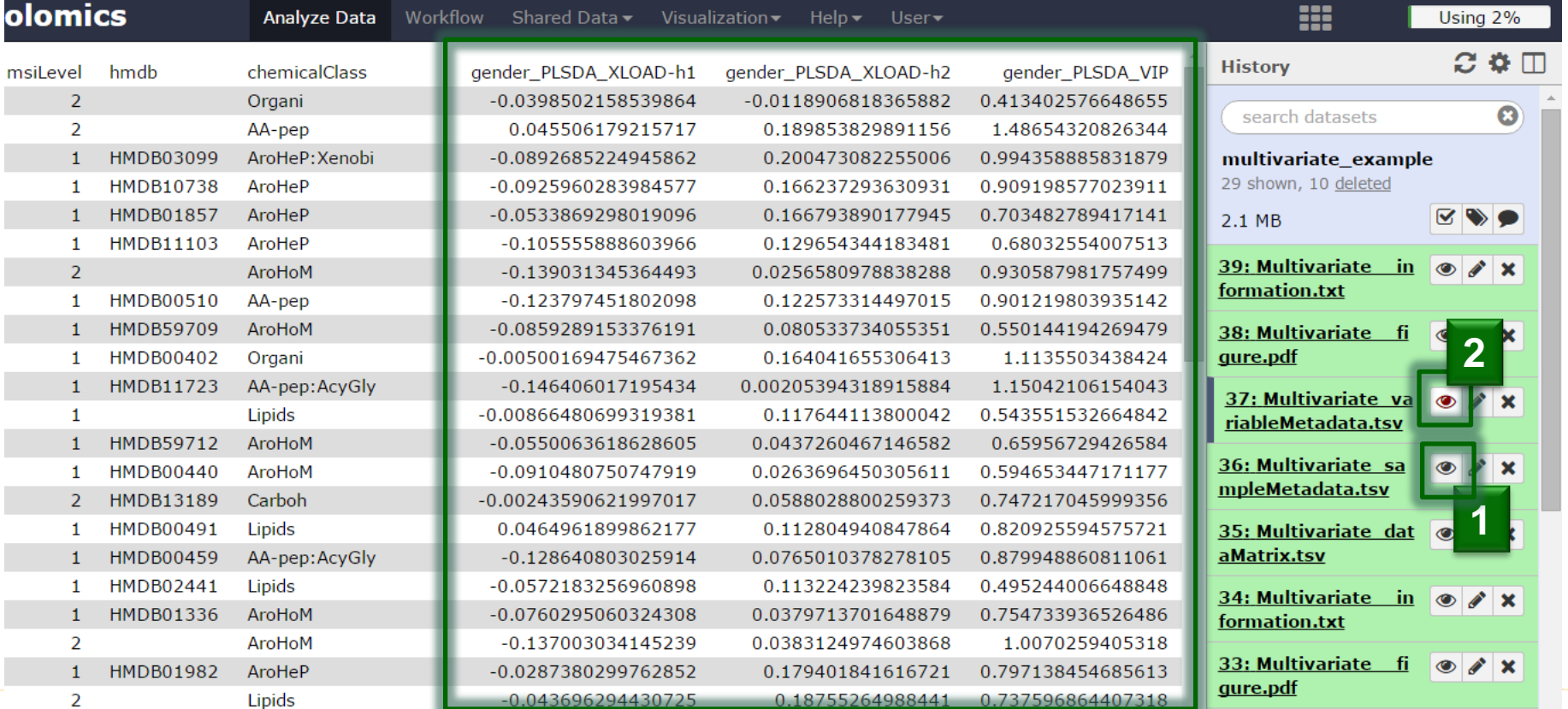

45

# **Advanced parameters: Graphics**

• Several types of graphics are available:

montan

– e.g., predict-train and predict-test (the latter being available only if the train/test partition has been selected) **Predicted vs Actual (train)** 

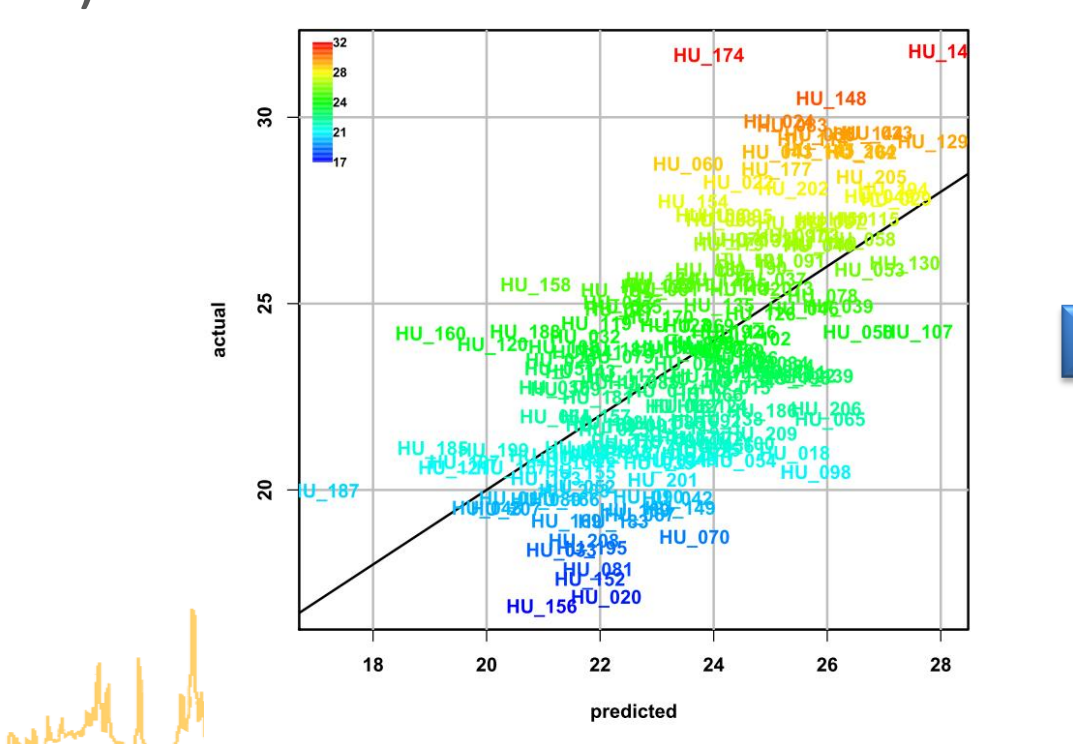

46

'predict-train'

**PLS-DA** orkflow4metabolom

**Qualitative**

### • The two response levels are encoded as numbers

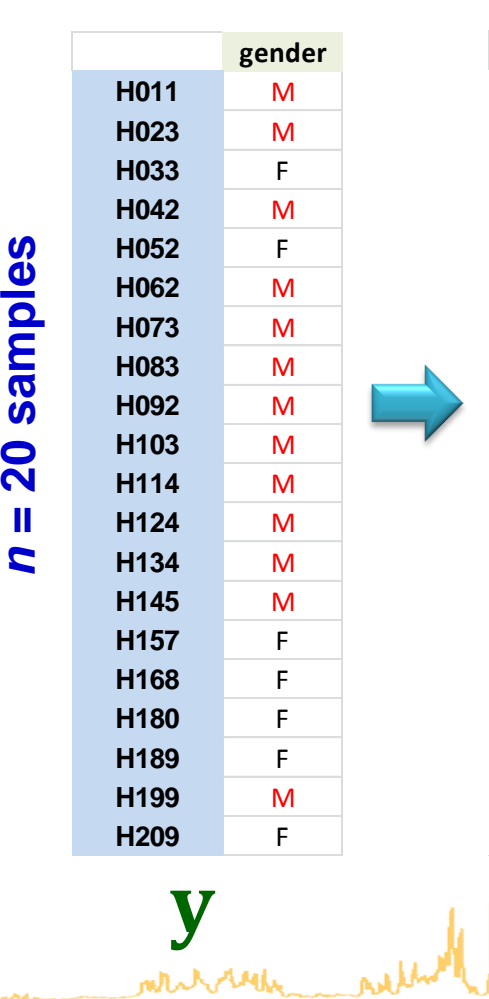

*n*

 $\mathbf{u}$ 

20 samples

#### **Quantitative**

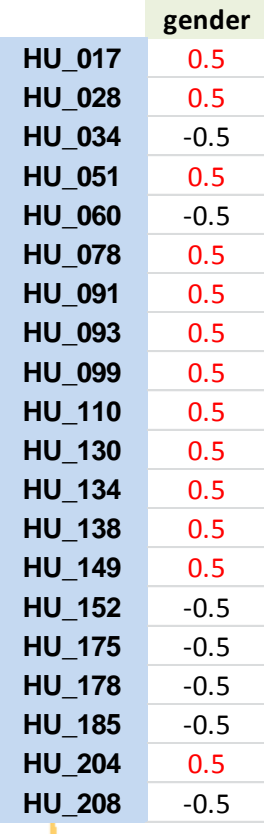

V

#### **Quantitative**

#### **Qualitative**

**H011** M

**pred**

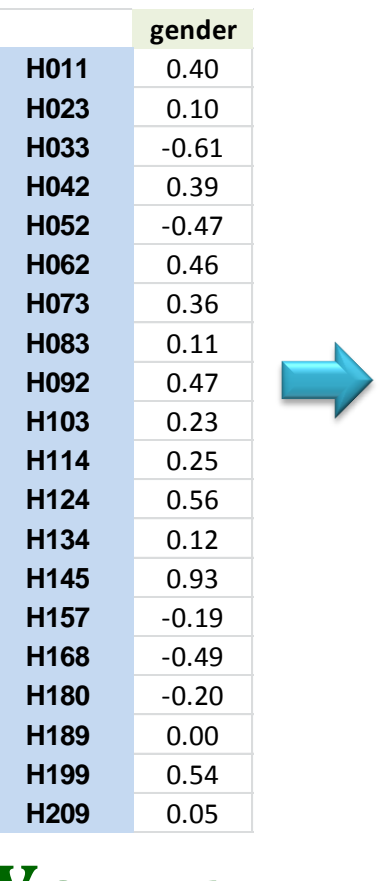

**H023** M **H033** F **H042** M **H052** F **H062** M **H073** M **H083** M **H092** M **H103** M **H114** M **H124** M **H134** M **H145** M **H157** F **H168** F **H180** F **H189** M **H199** M **H209** M *Yfitted* 

**Y** fitted

47

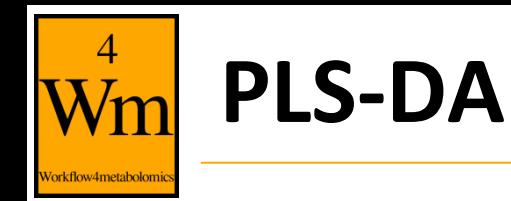

• Automatically selected when the response is qualitative (i.e. the column of sampleMetadata only contains characters)

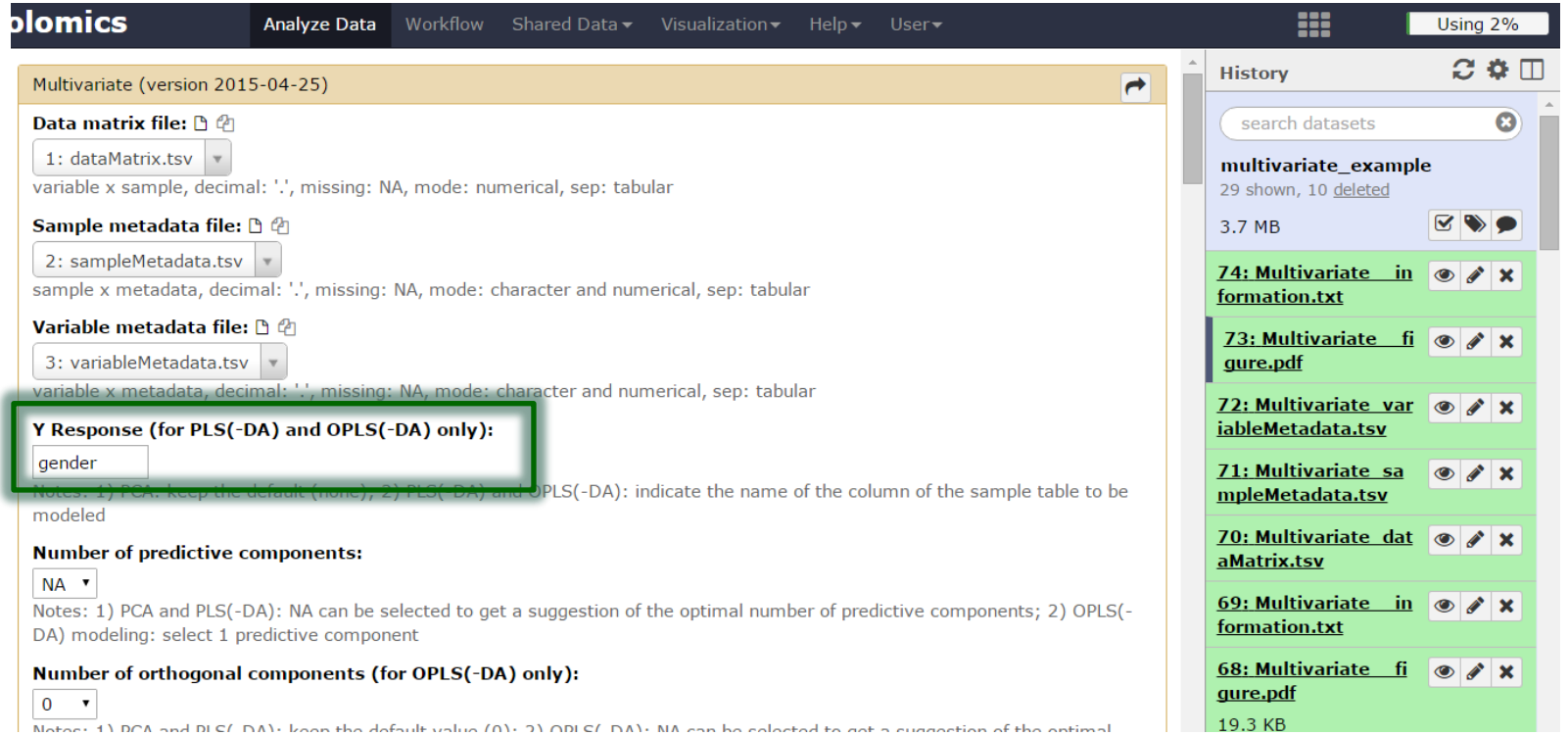

• Warning: Use balanced datasets (similar proportions of samples in each of the two classes)

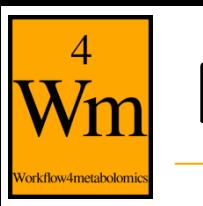

### **PLS-DA**

white ready

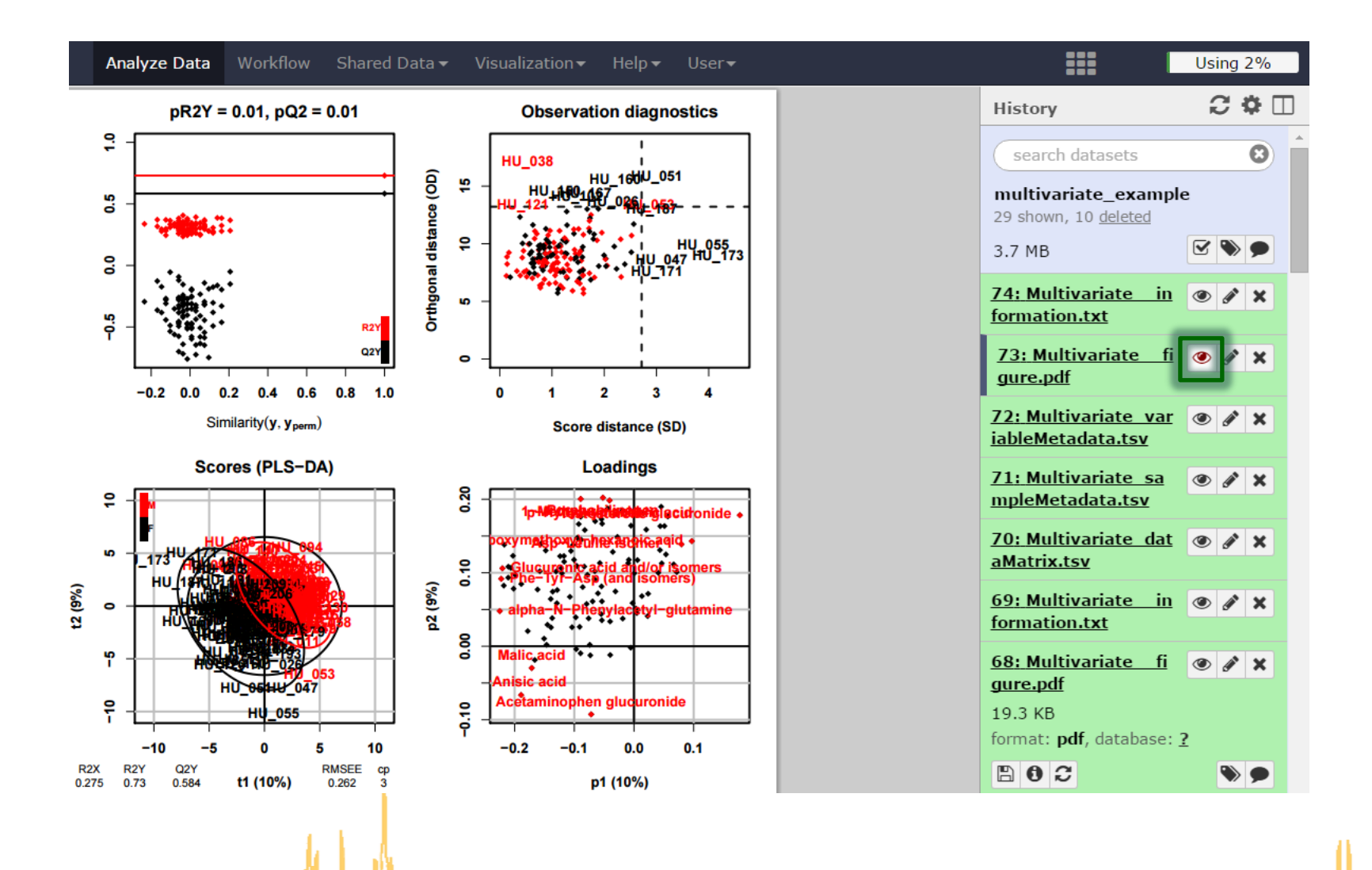

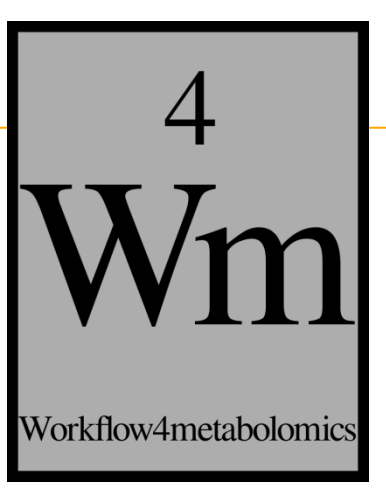

# **ORTHOGONAL PARTIAL LEAST SQUARES REGRESSION (OPLS) AND DISCRIMINANT ANALYSIS (OPLS-DA)**

ഥ  $\circ$ 

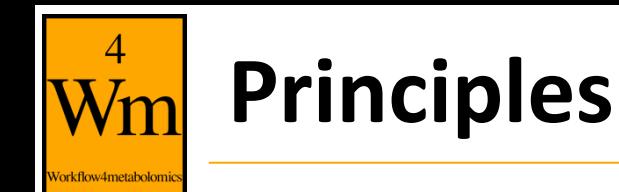

- Separately models the variations of the predictors correlated and orthogonal to the response
- Improves the interpretation of the components but not the overall predictive performance of the model
- Only one predictive component required for single response models
- Note: As with PLS, care should be taken to avoid too many (orthogonal) components (which would result in overfitting)

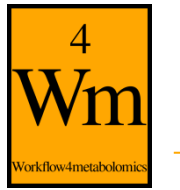

# **OPLS vs PLS**

- Variation not correlated to the response (e.g., technical bias) is modelled separately by the orthogonal component(s)
- => The first predictive component is strongly correlated to the response

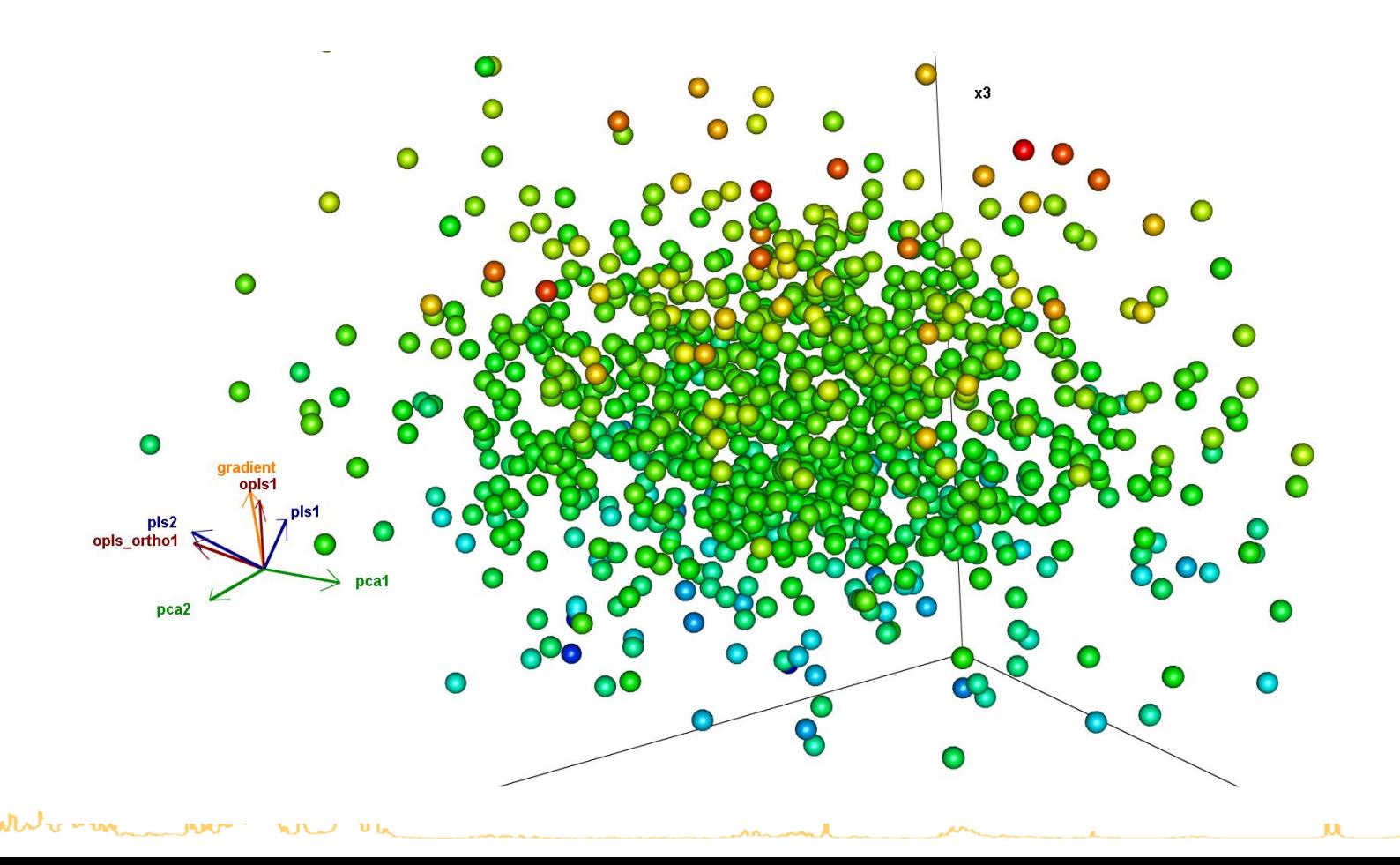

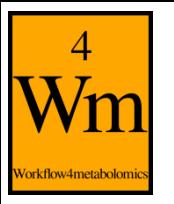

# **Selection of OPLS(-DA) as the type of analysis**

- Set the number of predictive component to 1
- Select the number of orthogonal components (e.g., NA)

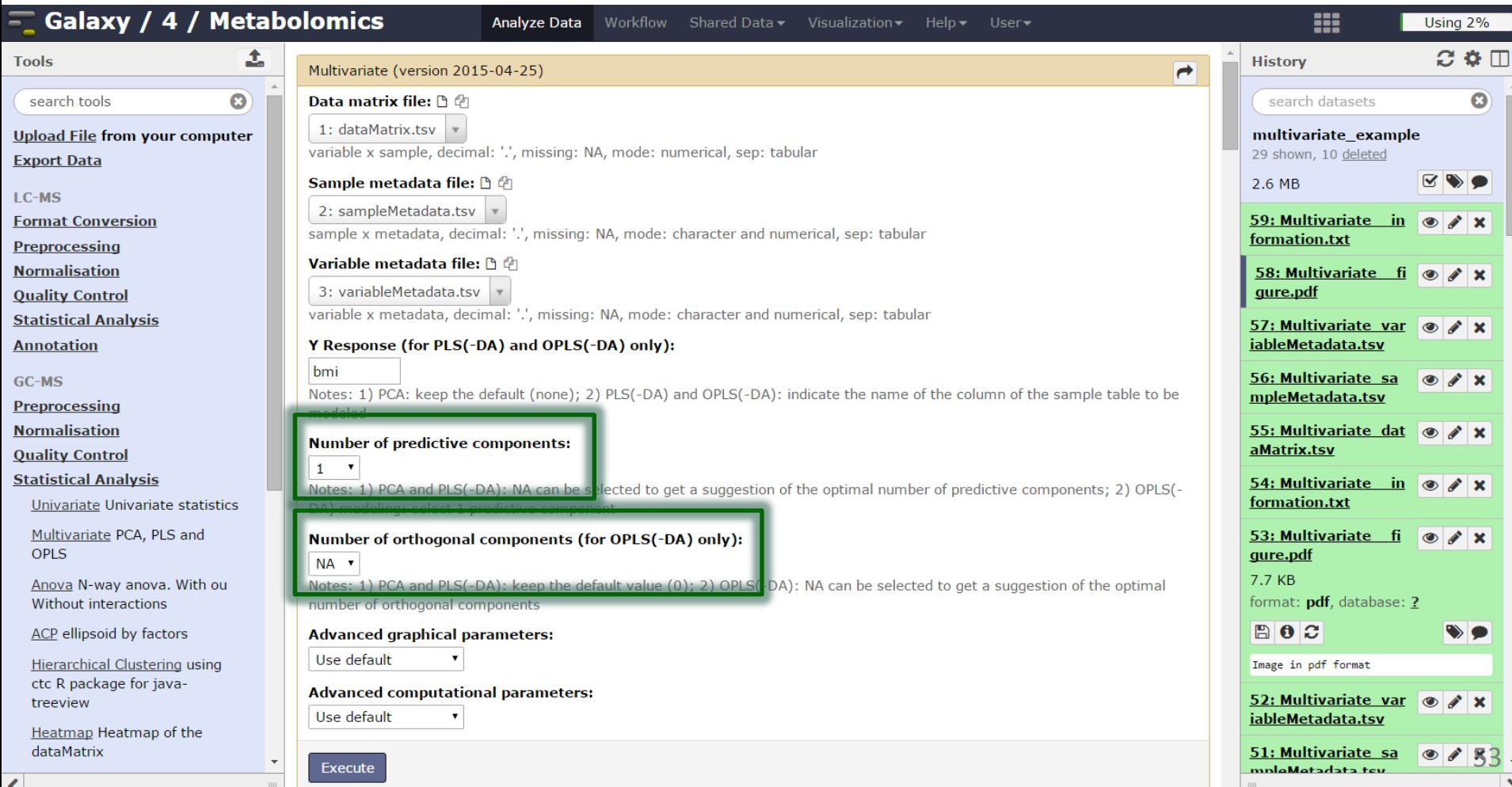

### 4 Vorkflow4metabolomi

# **Graphical results**

• permutation, overview, outlier, and score plots displayed as the default ('summary')

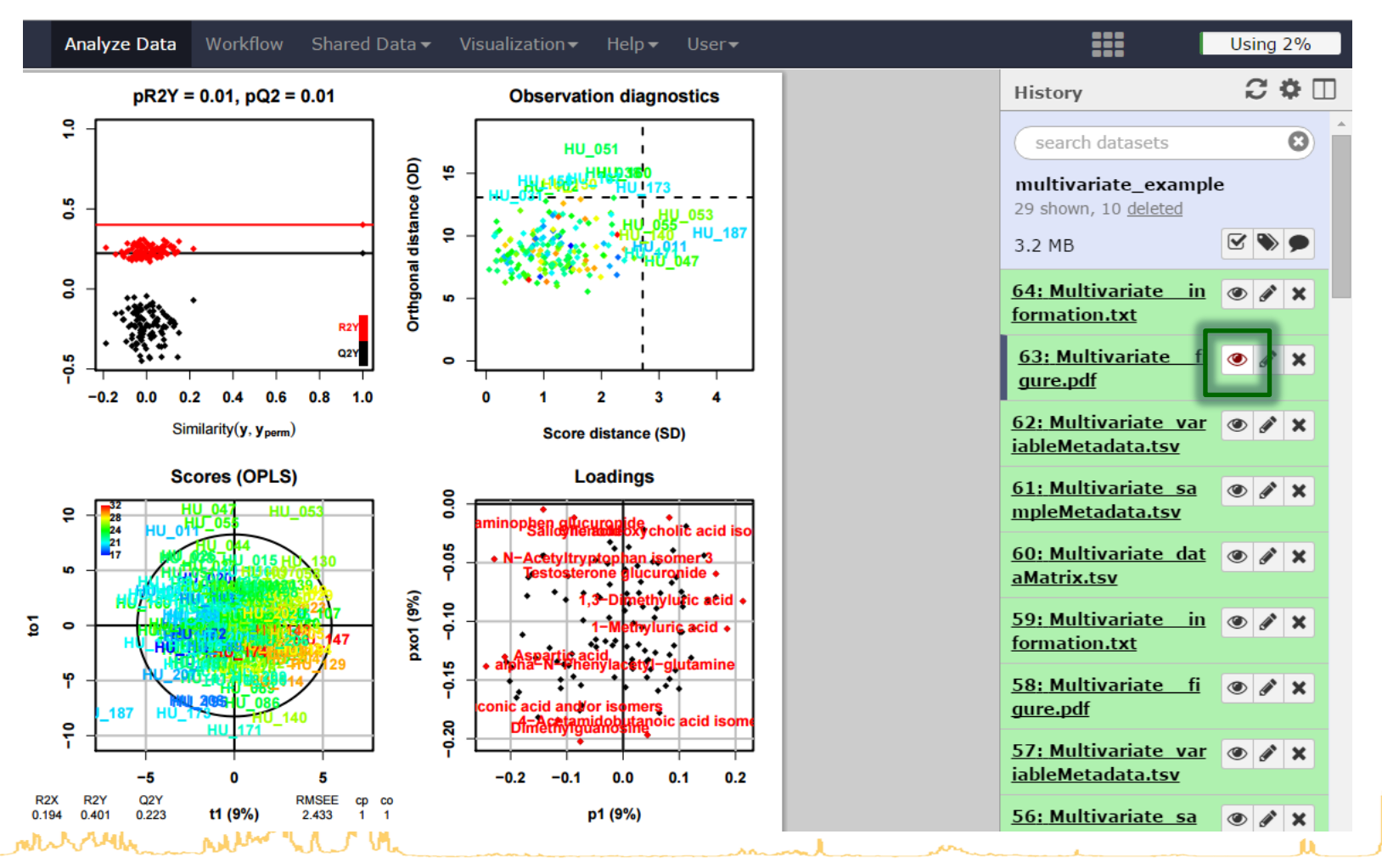

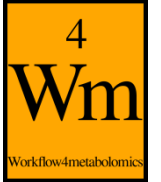

## **Numerical results**

### • The details of the  $R2X$ ,  $R2Y$ , and  $Q2Y$  values are stored in the "information.txt" file

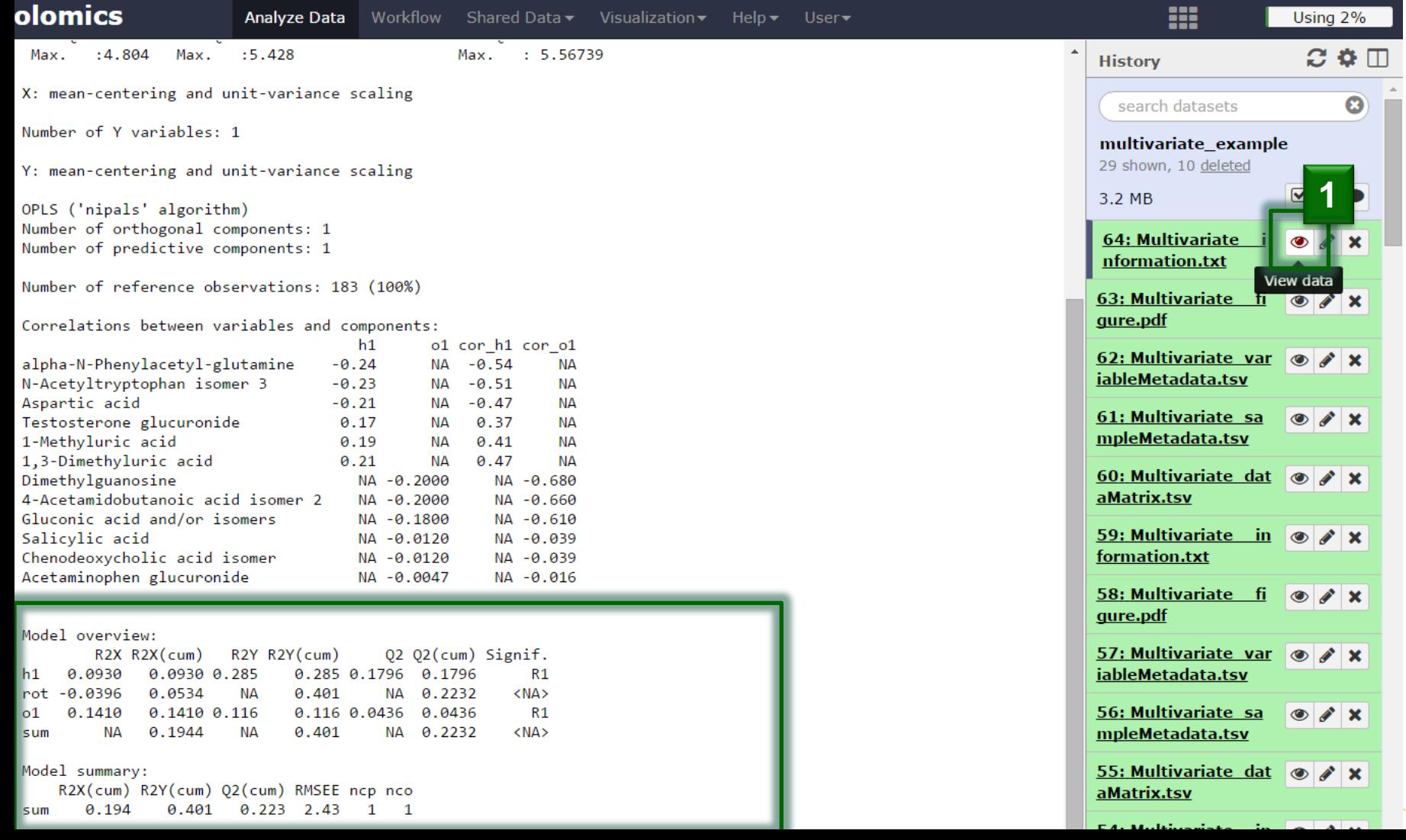

55

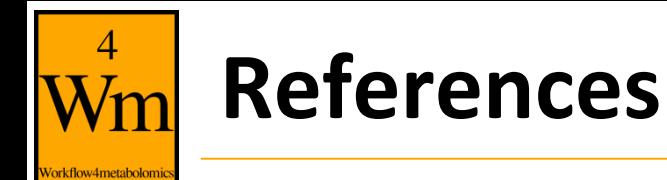

- Wold S., Sjöström M. and Eriksson L. (2001). PLS-regression: a basic tool of chemometrics. *Chemometrics and Intelligent Laboratory Systems,* **58:**109-130. [http://dx.doi.org/10.1016/S0169-7439\(01\)00155-1](http://dx.doi.org/10.1016/S0169-7439(01)00155-1)
- Trygg J., Holmes E. and Lundstedt T. (2007). Chemometrics in Metabonomics. *Journal of Proteome Research*, **6**:469-479. <http://dx.doi.org/10.1021/pr060594q>
- Brereton R.G. and Lloyd G.R. (2014). Partial least squares discriminant analysis: taking the magic away. *Journal of Chemometrics,* **28:**213-225. <http://dx.doi.org/10.1002/cem.2609>